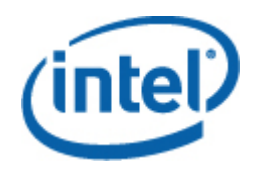

# **Интерфейс командной строки**

**Руководство пользователя**

*Интерфейс командной строки (CLI) версии 2.3* 

#### **Правовая информация**

Это *руководство пользователя интерфейса командной строки*, а также программное обеспечение, описываемое в них, сопровождается лицензией и может быть использовано или скопировано в соответствии с условиями и положениями данной лицензии. Информация в этом руководстве носит только справочный характер, может быть изменена без какого-либо уведомления и не должна быть истолкована в качестве обязательств Intel Corporation. Intel Corporation не дает обязательств и не несет ответственности за любые ошибки и несоответствия, найденные в этом документе и любом программном обеспечении, которое может быть предоставлено вместе с этим документом.

За исключением разрешенного в этой лицензии, никакая часть данного документа не может быть воспроизведена, сохранена в системе дублирования информации или передана в любом виде по какой-либо причине без срочного письменного разрешения Intel Corporation.

ИНФОРМАЦИЯ, ПРИВЕДЕННАЯ В ЭТОМ ДОКУМЕНТЕ, СВЯЗАНА С СООТВЕТСТВУЮЩЕЙ ПРОДУКЦИЕЙ INTEL®. ЭТОТ ДОКУМЕНТ НЕ ПРЕДОСТАВЛЯЕТ НИКАКОЙ ЛИЦЕНЗИИ, ПРЯМОЙ ИЛИ КОСВЕННОЙ, НА ИСПОЛЬЗОВАНИЕ ИНТЕЛЛЕКТУАЛЬНОЙ СОБСТВЕННОСТИ. КОРПОРАЦИЯ INTEL НЕ ПРИНИМАЕТ НА СЕБЯ НИКАКОЙ ОТВЕТСТВЕННОСТИ, СВЕРХ ОГОВОРЕННОЙ В УСТАНОВЛЕННЫХ INTEL УСЛОВИЯХ ПРОДАЖИ ПРОДУКЦИИ ДАННОГО ТИПА. INTEL НЕ ПРИНИМАЕТ НА СЕБЯ НИКАКОЙ ОТВЕТСТВЕННОСТИ И ОБЯЗАТЕЛЬСТВ, ВЫРАЖЕННЫХ ЯВНО ИЛИ ПОДРАЗУМЕВАЕМЫХ, СВЯЗАННЫХ С ПРОДАЖЕЙ И ИСПОЛЬЗОВАНИЕМ ПРОДУКЦИИ КОРПОРАЦИИ, ВКЛЮЧАЯ ГАРАНТИЙНЫЕ ОБЯЗАТЕЛЬСТВА И ОТВЕТСТВЕННОСТЬ, ОТНОСЯЩИЕСЯ К АДЕКВАТНОСТИ ПРОДУКЦИИ ДЛЯ КОНКРЕТНЫХ ПРИМЕНЕНИЙ, ГАРАНТИИ ПРИБЫЛИ, СОБЛЮДЕНИЮ ПАТЕНТНОГО ПРАВА, АВТОРСКОГО ПРАВА И ПРОЧИХ ПРАВ НА ИНТЕЛЛЕКТУАЛЬНУЮ СОБСТВЕННОСТЬ. Данная продукция Intel не предназначена для использования в области медицины или здравоохранения, а также в системах жизнеобеспечения, в системах безопасности и на атомных объектах.

Корпорация Intel оставляет за собой право вносить изменения в спецификации и описания продукции в любое время без уведомления.

Intel, Pentium, Xeon и Celeron - это товарные или зарегистрированные товарные знаки Intel Corporation или ее дочерних компаний в Соединенных Штатах Америки или других странах.

† Другие наименования и товарные знаки являются собственностью своих законных владельцев.

Copyright ® 2004, 2007 Intel Corporation.

# Содержание

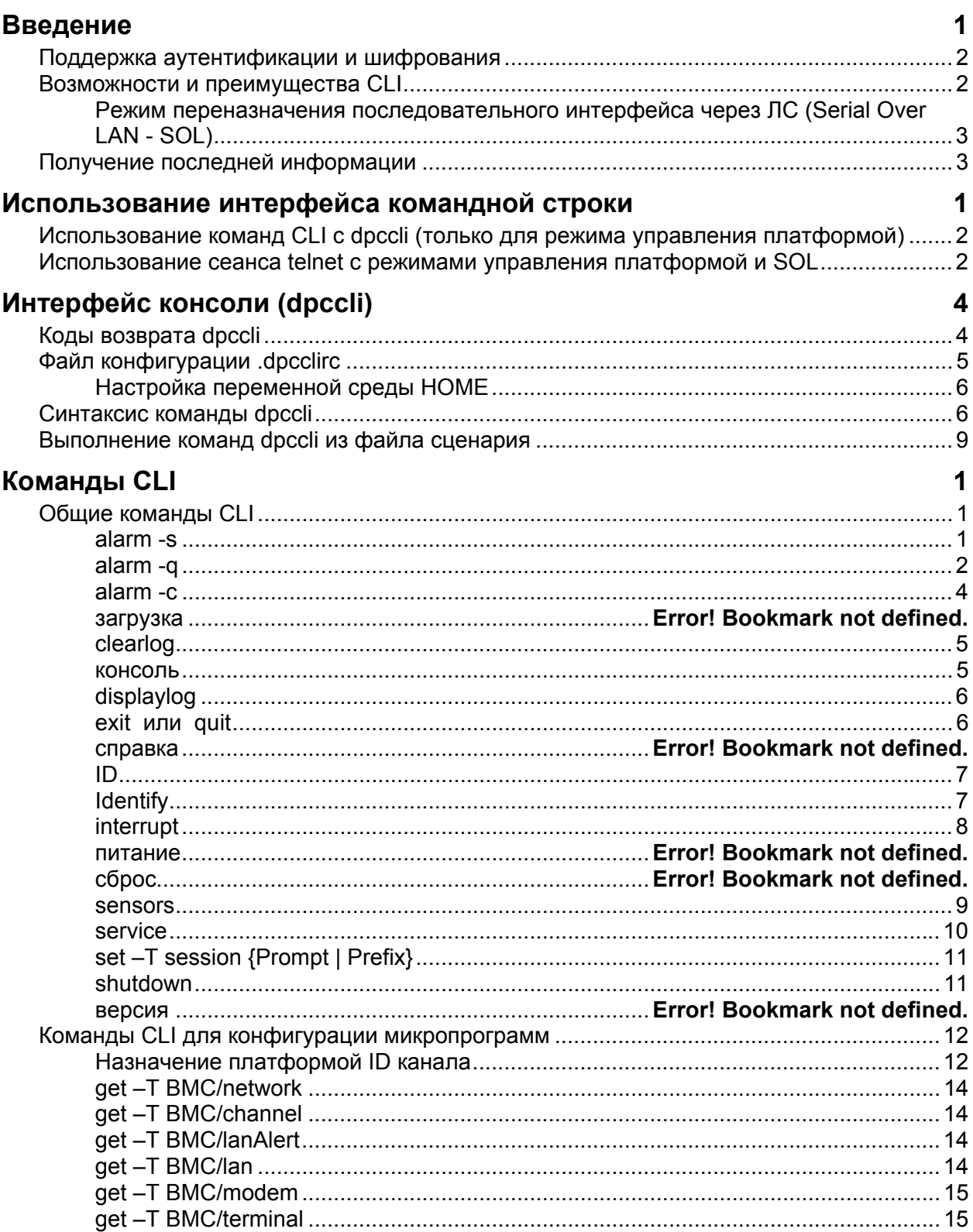

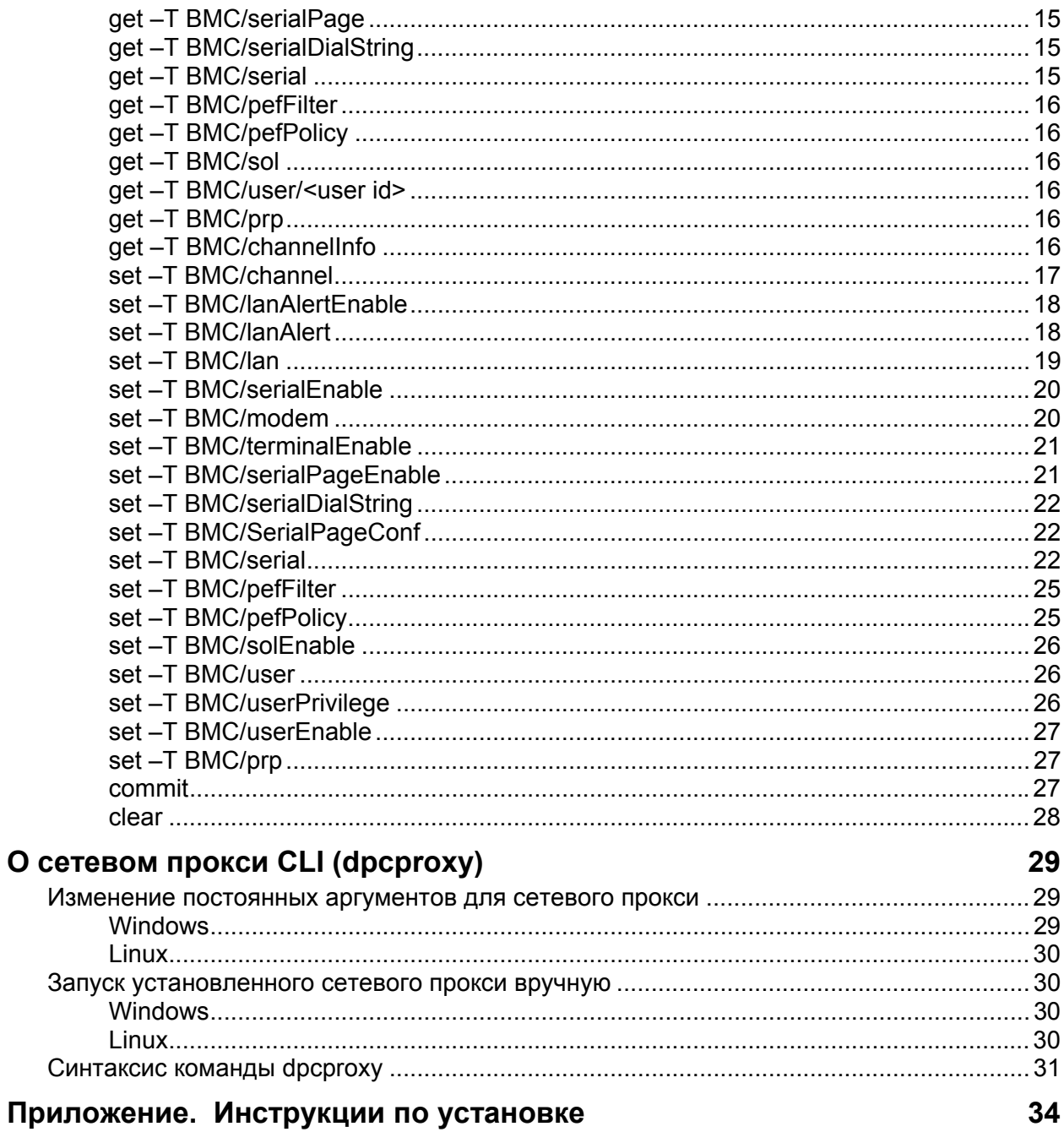

# <span id="page-4-0"></span>**Введение**

Программа интерфейса командной строки (CLI) работает в двух режимах: режиме управления платформой и режиме переназначения консоли последовательного интерфейса через ЛС (SOL). Когда CLI работает в режиме управления платформой, вы можете вводить команды CLI для удаленной системы. Когда CLI работает в режиме переназначения консоли SOL, вы можете через сетевое соединение выполнять любые действия, которые могут быть инициированы на удаленной консоли, включая просмотр отображения информации на удаленной консоли системы (режим SOL позволяет переназначать вывод данных последовательного порта сервера через локальную сеть).

CLI использует сетевой прокси (dpcproxy), запускаемый в системе управляемого клиента или на центральном прокси-узле в сети. Модуль сетевого прокси устанавливается программой установки приложения управления Intel, предоставляемой сервером Intel. Запуск сетевого прокси осуществляется автоматически после перезагрузки сервера, на котором он установлен. (Подробную информацию о сетевом прокси см. на странице [12\)](#page-29-1).

Существует два основных способа ввода команд CLI через сетевой прокси для удаленного сервера: с помощью интерфейса консоли CLI, называемого dpccli или через интерфейс telnet. Оба способа подробно описываются далее в этом разделе.

# **ЗАМЕЧАНИЯ**

*Для переключения между режимами CLI и SOL необходимо использовать telnet-соединение с удаленным сервером. Нельзя переключиться в режим SOL (или использовать команды CLI или параметры, которые запускают удаленный сервер в режиме SOL), если вы просто используете dpccli для выполнения команд CLI в удаленном сервере.* 

*Помните, что Hyperterminal Windows более не поддерживается для использования CLI или SOL.*

Интерфейс консоли CLI, называемый dpccli, запускается на консоли управления и допускает взаимодействие между консолью управления и сетевым прокси, который имеет соединение с управляемым сервером. (Подробную информацию о dpccli см. на странице [2](#page-9-1)).

Когда для подключения к удаленному серверу используется telnet (для ввода команд CLI и работы в режиме SOL), вы должны установить telnet-сеанс с dpcproxy, указав для этого (в командной строке telnet) порт, который использует dpcproxy для приема и передачи (необходимый синтаксис команд telnet см. на странице [2](#page-9-2)).

Для сеанса CLI через dpccli необходимо указать имя сервера (или адрес) и идентификационную информацию (имя пользователя и пароль), которые указываются в качестве аргументов команды dpccli.

После установки сеанса CLI через dpccli и соединения с необходимым сервером, можно начинать ввод команд CLI для сервера из командной строки dpccli. Если соединение установлено через telnet, эта же подсказка командной строки dpccli отображается в режиме работы управления платформой (по умолчанию), а команды CLI могут быть введены в командной строке dpccli в сеансе telnet.

# <span id="page-5-0"></span>**Поддержка аутентификации и шифрования**

CLI поддерживает IPMI 1.0/1.5 и IPMI 2.0 в зависимости от версии IPMI на целевом сервере. При взаимодействии через IPMI 1.0/1.5 CLI использует для аутентификационных пакетов алгоритм MD2. При взаимодействии через IPMI 2.0 CLI использует для аутентификационных пакетов алгоритм HMAC-SHA1. Вы не можете контролировать информацию аутентификационных пакетов.

В зависимости от работы в среде IPMI 1.0/1.5 или IPMI 2.0, CLI поддерживает различные алгоритмы шифрования. В среде IPMI 1.5 только шифрованные пакеты являются пакетами SOL. По умолчанию все пакеты SOL шифруются. В среде IPMI 2.0 могут быть зашифрованы все пакеты. Для шифрования пакетов используется алгоритм AES-CBC.

По умолчанию для аутентификации используются шифрованные пакеты. Вы можете настроить CLI для шифрования всех команд или их использования без шифрования. На странице [31](#page-48-1) приведено описание синтаксиса команд dpccli, включая сведения о настройке шифрования.

# **Возможности и преимущества CLI**

Интерфейс командной строки (CLI) позволяет вам управлять сервером с консоли командной строки вместо использования графического пользовательского интерфейса. В командной строке вы можете вводить команды CLI или использовать файлы сценария для выполнения следующих действий (приведенный ниже список не является полным; полный список команд CLI см. на странице [9](#page-16-1)):

- Дистанционное включение или отключение питания сервера.
- Дистанционный сброс сервера.
- Запрос идентификаторов машины.
- Считывание значений датчиков.
- Отображение сетевой конфигурации ВМС.
- Поддержка аутентификации IPMI 1.0, 1.5 и 2.0.
- Шифрование пакетов с учетом версии IPMI.

Кроме того, вы можете выполнять Perl-сценарии для дистанционного выполнения команд сразу на нескольких серверах. Можно использовать любую из следующих консолей для выполнения команд dpccli или telnet интерфейса:

- Среда командной строки Window (командная строка)
- Командная оболочка Linux

# <span id="page-6-0"></span>**Режим переназначения последовательного интерфейса через ЛС (Serial Over LAN - SOL)**

Режим CLI переназначения последовательного интерфейса через ЛС<sup>[1](#page-6-1)</sup> позволяет серверам переназначать поток символов из микросхемы UART основной платы и из системы управляемого клиента через ЛС. Последовательный интерфейс через ЛС имеет следующие преимущества в сравнении с последовательными коммуникациями:

- Исключает использование последовательного концентратора.
- Исключает необходимость использования дополнительных кабелей.
- Позволяет выполнение дистанционного управления серверами без монитора, мыши и клавиатуры (серверы, не имеющие монитора, клавиатуры и мыши).

# **ПРИМЕЧАНИЕ**

-

*Интерфейс dpccli не поддерживает вывод форматированной информации. Когда CLI работает в режиме переназначения консоли SOL, специальные управляющие символы не выполняют специального форматирования так же, как это происходит на консоли сервера. Для отображения данных SOL необходимо использовать соединение интерфейса telnet.* 

# **Получение последней информации**

Последнюю информацию об интерфейсе командной строки, включая системные требования, можно найти в *примечаниях к редакции*, поставляемых на компакт-диске программного обеспечения приложения управления Intel.

<span id="page-6-1"></span> $1$  Последовательный интерфейс через ЛС не поддерживается в системах, в которых используется семейство мини-BMC PC87431x компании National Semiconductor.

# <span id="page-8-0"></span>**Использование интерфейса командной строки**

Существует два основных способа использования команд CLI для дистанционного управления сервером: через dpccli или telnet. Далее рассматривается использование обоих способов.

Если необходимо использование CLI в режиме SOL, нужно подключиться к серверу через telnet (режим SOL не работает через dpccli). Однако, параметры командной строки dpccli, которые влияют на установку соединения, не могут быть использованы через сеанс telnet (так как вы не используете команды dpccli во время сеанса telnet). Таким образом, нужно принять решение о выборе способа дистанционного управления сервером. На странице [3](#page-10-0) приведена информация о командах dpccli и их параметрах.

# **ПРИМЕЧАНИЕ**

*Когда используется интерфейс командной строки (CLI) вместе с переназначением консоли с последовательным интерфейсом через ЛС, на консоли управления в среде Linux, клавиша "Backspace" не работает. Вместо нее необходимо использовать сочетание клавиш [Control]-[Backspace].* 

# **ПРИМЕЧАНИЕ**

*В режиме управления платформой и режиме SOL[2](#page-8-1) для взаимодействия с удаленным управляемым сервером необходимо использовать сетевой прокси. Это необходимо потому, что команда telnet, приведенная в этом руководстве (см. страницу [2](#page-9-2)Error! No bookmark name given.), использует порт 623, который применяется сетевым прокси (dpcproxy) для обмена данными.* 

# **ПРИМЕЧАНИЕ**

-

*Во время использования dpccli или telnet с одним сервером может быть установлено только четыре конкурентных соединения. Это происходит потому, что dpcproxy выполняет подключение непосредственно к ВМС на удаленном сервере, а ВМС поддерживает установление только четырех конкурентных соединений. При попытке установления пятого соединения после ввода пароля через 15-20 секунд отображается следующая информация:* 

*Invalid Password (неверный пароль) Connection Failed (ошибка подключения)* 

*Эти сообщения отображаются после подсказки командной строки операционной системы. Помните, что любые внеполосные соединения с этим сервером, выполненные из других приложений (например, управления системой), уменьшают число четырех возможных подключений к ВМС этого сервера.* 

<span id="page-8-1"></span><sup>&</sup>lt;sup>2</sup> Последовательный интерфейс через ЛС не поддерживается в системах, в которых используется семейство мини-BMC PC87431x компании National Semiconductor.

# <span id="page-9-0"></span>**Использование команд CLI с dpccli (только для режима управления платформой)**

# **ПРИМЕЧАНИЕ**

*Для запуска сеанса CLI с dpccli необходимо загрузить сетевой прокси (dpcproxy) на консоли управления или центральном узле сетевого прокси. Однако по умолчанию, вам ничего не нужно предпринимать для запуска сетевого прокси, так как программа установки также выполнят установку и настройку сетевого прокси для автоматического запуска после перезагрузки. Подробную информацию о сетевом прокси см. на странице [29.](#page-46-1)* 

### **Использование командной стройки Windows**

Для подключения к серверу в режиме управления платформой и использования команд CLI:

- 1.Введите команду dpccli вместе с необходимыми параметрами (см. страницу [6](#page-13-1)).
- 2.На подсказку "Server:" (сервер) введите IP-адрес или имя DNS для сервера, к которому вы пытаетесь подключиться.
- 3.Введите имя пользователя IPMI и пароль для целевой системы.
- 4.После выполнения аутентификации вы увидите сообщение об успешном входе и подсказку командной строки dpccli>. Теперь можно вводить команды CLI.

### **Использование оболочек Linux**

Для подключения к серверу в режиме управления платформой и использования команд CLI из командной строки оболочки Linux:

- <span id="page-9-1"></span>1.Введите следующую команду вместе с необходимыми параметрами (см. страницу [6\)](#page-13-1). /usr/local/cli/dpccli
- 2.На подсказку "Server:" (сервер) введите IP-адрес или имя DNS для сервера, к которому вы пытаетесь подключиться.
- 3.Введите имя пользователя IPMI и пароль для целевой системы.
- 4.После выполнения аутентификации вы увидите сообщение об успешном входе и подсказку командной строки dpccli>. Теперь можно вводить команды CLI. Если вы хотите использовать команду "console" для переключения в режим переназначения консоли SOL, необходимо сначала установить сеанс telnet с управляемым сервером так, как описано далее [Использование](#page-9-2) сеанса telnet с режимами управления платформой и [SOL](#page-9-2)**Error! No bookmark name given.**.

# <span id="page-9-2"></span>**Использование сеанса telnet с режимами управления платформой и SOL**

# **ПРИМЕЧАНИЕ**

*Когда используется интерфейс командной строки (CLI) вместе с режимом переназначения консоли с последовательным интерфейсом через ЛС, на консоли управления, работающей в среде Linux, клавиша "Backspace" не работает. Вместо нее необходимо использовать сочетание клавиш [Control]-[Backspace].* 

Для переназначения последовательного интерфейса через ЛС<sup>3</sup> (SOL) необходимо установить сеанс telnet между консолью управления и управляемым сервером, независимо от типа операционной системы (Windows или Linux), используемой на любой из систем. Запустите сеанс telnet с удаленным сервером так, как описано ниже.

1. В командной строке операционной системы введите "telnet xxx.xxx.xxx.xxx 623 <Enter>". Где ххх – это IP-адрес системы, в которой работает сетевой прокси. Это может быть центральный сервер сети, в котором установлена система прокси. Если вы подключаетесь к локальной системе, вместо системного IP-адреса используйте имя "localhost". Порт 623 является портом по умолчанию, необходимым для подключений СLI. Если этот порт был изменен во время запуска команды фергоху, используйте введенный адрес порта (на странице 31 см. синтаксис команды фергоху). Например:

```
telnet 10.7.162.58 623
или
    telnet localhost 623
```
- 2. На подсказку "Server:" (сервер) введите IP-адрес или имя DNS для сервера, к которому вы пытаетесь подключиться.
- 3. Введите имя пользователя IPMI и пароль для целевой системы.

После выполнения аутентификации вы увидите сообщение об успешном входе и подсказку командной строки dpccli> (даже через интерфейс telnet, CLI по умолчанию запускается в режиме управления платформой). Теперь вы можете вводить команды CLI (см. список команд на странице 9) или переключиться в режим переназначения консоли SOL (описывается далее).

# **ПРИМЕЧАНИЕ**

При использовании программы настройки системной BIOS в удаленном сервере через подключение SOL помните, что при выходе из программы настройки системной BIOS (клавиша F10) соединение с удаленным сервером будет потеряно, после чего его нужно восстановить.

#### <span id="page-10-2"></span>Переключение между режимом управления платформой и режимом переназначения консоли SOL

<span id="page-10-0"></span>Когда вы используете сеанс telnet для подключения к удаленному серверу через сетевой прокси так, как описано выше (через порт, который используется фергоху), сеанс CLI запускается в режиме управления платформой, в котором на удаленной системе можно вводить команды CLI. Для переключения в режим переназначения консоли (SOL) необходимо выполнить команду CLI "console"(см. стр. 5). Для выхода из режима переназначения консоли SOL и возврата в режим управления платформой введите последовательность символов (~.). Это действие выполнит переключение в режим управления платформой. Вы можете изменить последовательность символов для переключения режимов, используя для этого вместе с командой dpcproxy параметр "redirectexit" (полное описание синтаксиса команды фергоху см. на странице 31).

<span id="page-10-1"></span><sup>&</sup>lt;sup>3</sup> Последовательный интерфейс через ЛС не поддерживается в системах, в которых используется семейство мини-ВМС PC87431x компании National Semiconductor.

# <span id="page-11-0"></span>Интерфейс консоли (dpccli)

Для активизации командной строки и доступа к ее командам необходимо запустить утилиту dpccli. Исполнимый файл dpccli работает в качестве интерфейса между консолью и сетевым прокси. После запуска интерфейса вы сможете подключиться к серверу и начать ввод команд.

Интерфейс консоли полезен в среде файлов сценариев, которые используются на консоли для операций ввода и вывода. Он также удобен в качестве простого интерфейса взаимодействия, когда не требуется форматированный вывод данных.

# Коды возврата dpccli

При завершении работы dpccli возвращает в среду функционирования код состояния. Нормальное завершение работы выполняется с помощью команд CLI "exit" или "quit" (см. страницу 6) во время сеанса dpccli. Однако, если для запроса сетевого прокси (dpcproxy) был использован параметр -е, dpccli завершит работу с ненормальным состоянием, которое инициирует ошибку. Если параметр -е не используется, может быть отображен только самый последний код возврата (в случае, если во время сеанса произошло несколько ошибок, а выход из программы был завершен нормально, вы увидите код возврата только для последней ошибки).

Если вы хотите установить параметр -е для сетевого прокси, см. страницу 29 для получения информации о настройке постоянных аргументов (аргументы, которые будут прочитаны после перезапуска сетевого прокси во время перезагрузки).

Для отображения кода возврата при выходе из dpccli (при использовании команд exit или quit, или вследствие ошибки) в командной строке введите одну из следующих команд, в зависимости от типа операционной системы:

- $\bullet$  Linux: echo \$?
- Windows: echo %errorlevel%

В следующей таблице представлены коды возврата dpccli (значения кода возврата, отличные от нуля показывают обнаруженные состояния ошибок):

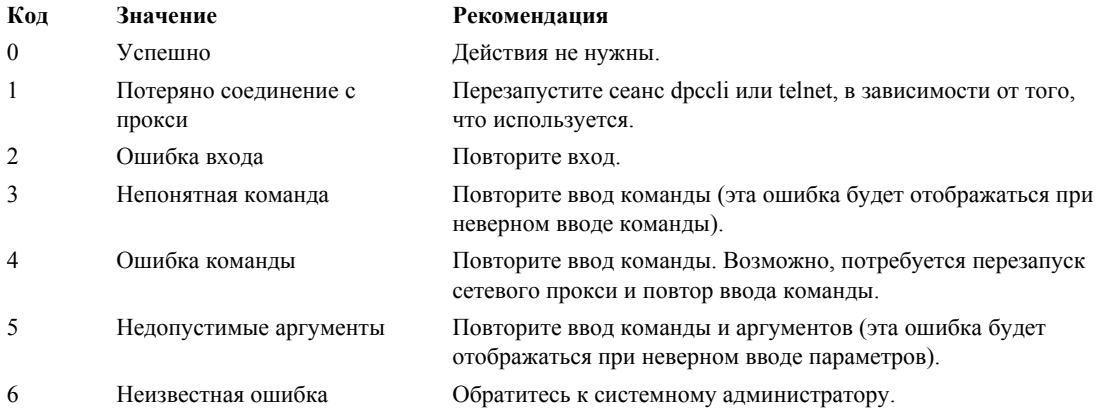

# <span id="page-12-2"></span><span id="page-12-0"></span>**Файл конфигурации .dpcclirc**

В ситуациях, когда вы регулярно запускаете интерфейс консоли dpccli, можно настроить файл конфигурации с общими параметрами командной строки (это не то же самое, что и "файл ввода", который описывается вместе с параметром -i на странице [6](#page-13-2)). Это позволит вам избежать ввода параметров в командной строке каждый раз. Например, вы можете поместить в этот файл сетевой адрес центрального сетевого прокси, используя для этого параметр -P. Каждый раз при запуске dpccli считывает файл конфигурации и получает из него информацию о сетевом прокси.

# **ПРИМЕЧАНИЕ**

*Файл .dpcclirc необходим только во время запуска команды dpccli из командной строки операционной системы. Если для подключения к управляемому серверу вы используете telnet так, как описано на странице [2,](#page-9-2) файл .dpcclirc не нужен.* 

По умолчанию dpccli сначала ищет файл с именем .dpcclirc в каталоге, указанном в переменной среды HOME (см. ниже), а затем в текущем рабочем каталоге. Вы можете также указать имя файла и путь к его местоположению в командной строке вместе с параметром –r.

# **ПРИМЕЧАНИЕ**

-

*Параметры, указываемые в командной строке dpccli (см. страницу [6](#page-13-2)Error! No bookmark name given.), всегда имеют преимущество перед параметрами файла конфигурации. Не все параметры команды dpccli можно вводить из файла конфигурации .dpcclirc. Поддерживаемые параметры:* 

*а, с<sup>[4](#page-12-1)</sup>, I, v, i, o, p, P, s, а также и.* 

Текст, указываемый в команде, не обрабатывается через файл конфигурации. Любой непонятный или неверный параметр игнорируется. Поэтому вы можете вставить в файл пустые строки или комментарии, которые начинаются с символа, не являющегося параметром, например, #.

<span id="page-12-3"></span>Во время создания файла конфигурации каждый параметр должен быть введен в отдельной строке. Каждая строка должна начинаться с символа параметра, перед которым нужно указать символ черточки. Далее можно указать любые допустимые аргументы (параметр и аргумент должны разделяться пробелом; например, -s имя\_сервера). Список параметров см. на странице [6.](#page-13-2)

<span id="page-12-1"></span> $^4$  Данный параметр команды не поддерживается в системах, в которых используется семейство мини-**BMC PC87431x компании National Semiconductor.** 

# <span id="page-13-0"></span>Настройка переменной среды НОМЕ

# **ПРИМЕЧАНИЕ**

Переменная среды НОМЕ может уже использоваться другими приложениями. Перед тем, как изменить настройки переменной HOME убедитесь, что она не используется другими программами.

### Linux

Как было указано ранее, по умолчанию dpccli сначала ищет файл с именем *dpcclirc* в каталоге, указанном в переменной среды НОМЕ (см. ниже), а затем в текущем рабочем каталоге.

Для настройки переменной среды НОМЕ выполните одно из следующих действий:

Для временной настройки переменной среды НОМЕ (действует до перезагрузки) введите следующую команду:

export HOME=<nyTb>

<span id="page-13-1"></span>• Для постоянной настройки переменной HOME исправьте файл сценария /etc/profile и добавьте в него строку export HOME=<nymb>.

### **Windows**

Щелкните правой кнопкой значок "Мой компьютер", перейдите в диалог "Свойства системы", а затем выберите "Свойства". Нажмите вкладку "Дополнительно" и выберите "Переменные среды". В диалоге создайте переменную НОМЕ и укажите нужный путь.

# <span id="page-13-2"></span>Синтаксис команды dpccli

Синтаксис команды dpccli представляет собой следующее:

```
dpccli \{[-?] \mid [-h] \} | \{[-s \text{ cepsep}] \mid [-u \text{ nonbsobaremb}] \} [-p пароль]
         [-і файл ввода] [-о файл вывода] [-с] [-І] [-v] [-Р
сетевой прокси]
         [-а альтернативный порт] [-г файл rc] [текст]...}
```
# **ПРИМЕЧАНИЕ**

Первый текст, введенный в командной строке, который не связан с параметрами командной строки (например, [текст]), интерпретируется в качестве начала текста, отравляемого для сетевого прокси. Поэтому, текст должен вводиться в командной строке в последнюю очередь.

# **ПРИМЕЧАНИЕ**

Рекомендуется, чтобы параметр [-о файл вывода] использовался совместно с параметром [-i файл ввода]. Если вы не укажете параметр[-i] вместе с [-o], может произойти зависание СLI (даже при правильной работе), так как все потоки вывода будут направлены в файл, указываемый с параметром -о, вместо вывода на консоль.

# Параметры командной строки dpccli

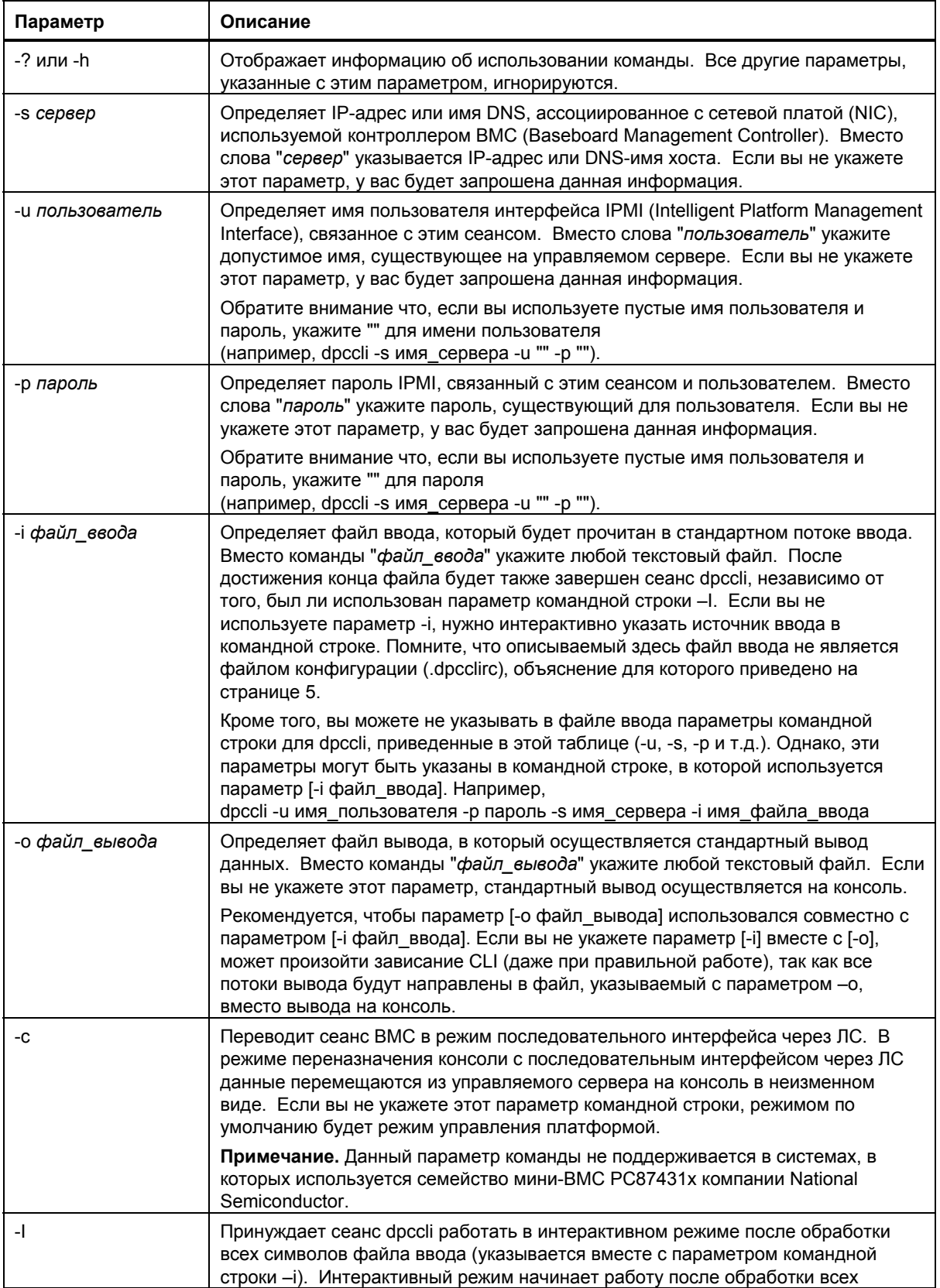

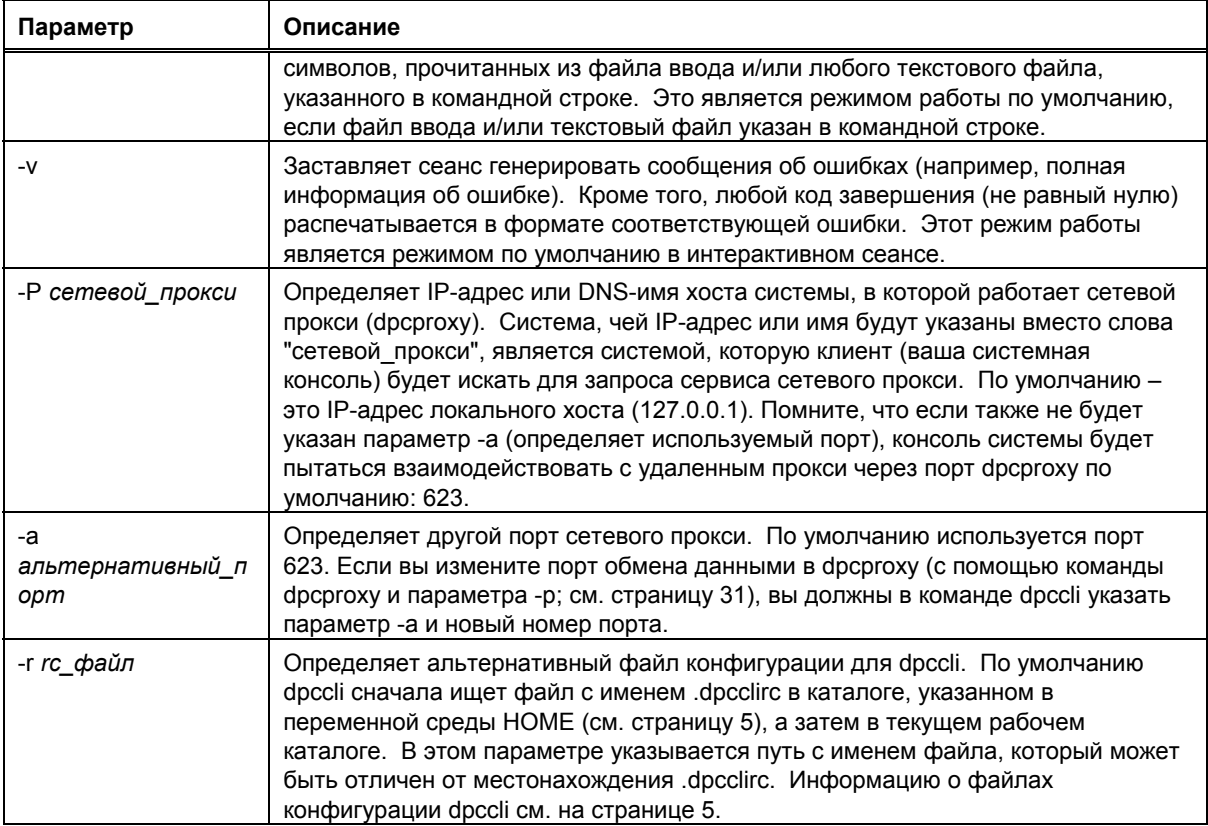

# <span id="page-16-0"></span>**Выполнение команд dpccli из файла сценария**

Для того чтобы опросить несколько серверов для получения информации или отслеживать их состояние, команда dpccli может быть выполнена в качестве части созданного пользователем файла сценария. Далее приведен пример того, как файлы ввода и вывода могут быть использованы для опроса сервера и сохранения информации в файл, который затем будет прочитан для получения данных.

Пример файла ввода:

```
111.112.113.20 
    (null user name. carriage return only, no spaces or tabs) 
    (null password. carriage return only, no spaces or tabs) 
sensors –v 
get –T BMC/network/1
```
Выполняемая команда файла сценария

<span id="page-16-1"></span>./dpccli –i файл\_ввода –o файл\_вывода

Файл вывода создан на основе приведенного выше примера файла ввода.

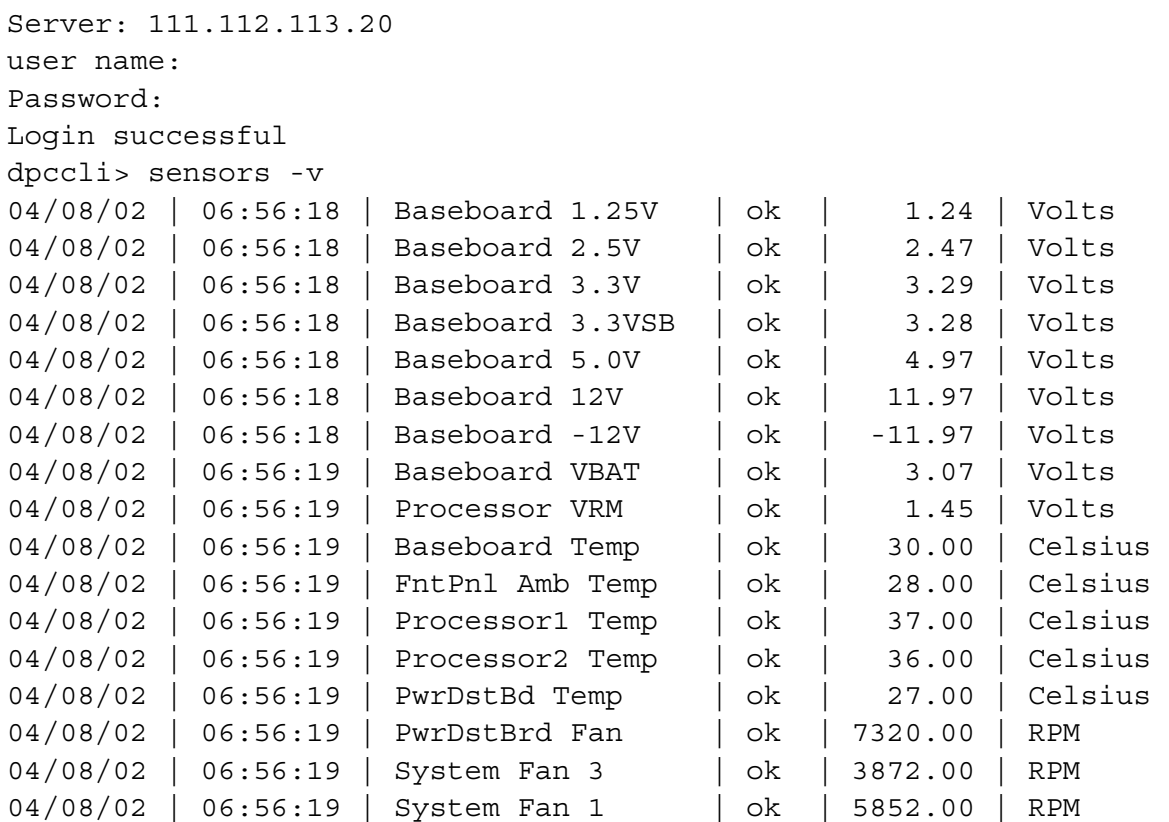

dpccli> get –T BMC/network/1 IP Address: 111.112.113.20 IP Address Source: static MAC Address: 00:03:47:A4:FC:7D Subnet Mask: 255.255.255.0 Gateway: 111.112.113.20 dpccli> exit

# <span id="page-18-0"></span>Общие команды CLI

Далее приводятся команды СLI, используемые в общих случаях, за исключением специально оговоренных ситуаций. В следующем разделе "Команды CLI конфигурации микропрограмм" приводится описание команд для конфигурирования микропрограмм в целевых системах. См. документацию к серверу для определения возможности поддержки команды.

### alarm -s

Данная команда доступна только в серверах, сконфигурированных для работы со специальным производимым для телефонных коммуникационных компаний (telco) оборудованием с возможностью выдачи предупреждений.

# **ПРИМЕЧАНИЕ**

Данная команда не поддерживается в системах, в которых используется семейство мини-BMC PC87431x компании National Semiconductor. После ввода этой команды будет отображено сообщение об ошибке "error COMMAND IS INVALID" (ошибка НЕДОПУСТИМАЯ КОМАНДА).

#### Синтаксис:

alarm -s -a <id> -l <br/> <br/> <br/>axHOCTb>\r\n

#### Описание:

Параметр - s преобразует эту команду в команду "set alarm". Данная команда добавляет одну запись предупреждения Telco в базу данных предупреждений Telco. ID генератора для CLI всегда будет равен 41h. Далее приводится пример команды предупреждения для добавления нового предупреждения:

alarm  $-s$   $-a$  25  $-1$  MJR

#### Параметры (все обязательные):

- Определяет команду "set alarm".  $-S$
- Назначает ID предупреждения.  $-a$
- $-1$ Назначает важность предупреждения. Возможные виды предупреждений MJR (важное), MNR (минимальное) и CRT (критическое)

После каждой команды настройки предупреждений вы увидите одно из следующих пяти сообщений.

New alarm added to BMC TAM alarm database. (Новое предупреждение добавлено в базу данных предупреждений ВМС ТАМ).

Request alarm matches existing BMC TAM alarm database record. (Предупреждение запроса соответствует существующей записи базы данных предупреждений ВМС ТАМ).

<span id="page-19-0"></span>Request alarm updated an existing BMC TAM alarm database record. (Предупреждения запроса выполнило обновление существующей записи базы данных предупреждений ВМС TAM).

BMC TAM alarm database is full. Request alarm record bumped because of lower priority. (База предупреждений переполнена. Запрос записи предупреждения игнорирован по причине его низкого приоритета).

BMC TAM alarm database is full. Request alarm record bumped existing record. (База предупреждений переполнена. Запрос записи предупреждения игнорировал существующую запись).

# **alarm -q**

Данная команда доступна только в серверах, сконфигурированных для работы со специальным производимым для телефонных коммуникационных компаний (telco) оборудованием с возможностью выдачи предупреждений.

### **ПРИМЕЧАНИЕ**

*Данная команда не поддерживается в системах, в которых используется семейство мини-ВМС PC87431x компании National Semiconductor. После ввода этой команды будет отображено сообщение об ошибке"There are no records in the BMC TAM alarm database to be displayed" (Нет записей в базе данных ВМС TAM для отображения).*

#### **Синтаксис:**

alarm -q [-g *id* [ -o *id* ] [-a *id* ]] | [-p] | [ -l *важность*]

#### **Описание:**

Параметр –q преобразует эту команду в команду "query alarm". Данная команда опрашивает записи предупреждений Telco в базе данных предупреждений на основании введенных пользователем параметров. Для параметра –q не требуется ввода дополнительных параметров, но с ним можно указать все другие параметры.

#### **Параметры:**

- [-q] Определяет команду "query alarm".
- [-g] Выполняет опрос на основании указанного ID генератора.
- [-o] Выполняет опрос на основании указанного ID инициатора программного обеспечения.
- [-a] Выполняет опрос на основании указанного ID предупреждения.
- [-p] Выполняет опрос только для предупреждений, которые относятся к питанию.
- [-l] Выполняет опрос на основе указанной важности. Виды предупреждений: MJR (важное), MNR (минимальное) и CRT (критическое)

Эта команда отобразит все записи, соответствующие критерию опроса. В следующем примере даны образцы последовательностей ввода и вывода.

alarm –q –l MJR

AlarmGenID=4 AlarmSW=Y AlarmSWID=5 AlarmID=1 AlarmSev=MJR AlarmPWR=N

AlarmGenID=3 AlarmSW=N AlarmSWID=NA AlarmID=2 AlarmSev=MJR AlarmPWR=N AlarmGenID=2 AlarmSW=N AlarmSWID=NA AlarmID=3 AlarmSev=MJR AlarmPWR=Y

## <span id="page-21-0"></span>**alarm -c**

Данная команда доступна только в серверах, сконфигурированных для работы со специальным производимым для телефонных коммуникационных компаний (telco) оборудованием с возможностью выдачи предупреждений.

# **ПРИМЕЧАНИЕ**

*Данная команда не поддерживается в системах, в которых используется семейство мини-ВМС PC87431x компании National Semiconductor. После ввода этой команды будет отображено сообщение об ошибке"There are no records in the BMC TAM alarm database to be displayed" (Нет записей в базе данных ВМС TAM для отображения).*

#### **Синтаксис:**

alarm -c [-g *id* [-o *id*] [-a *id* ]] | [-l *важность*] | all

#### **Описание:**

Параметр –c преобразует эту команду в команду "clear alarm". Данная команда очищает все записи Telco в базе данных предупреждений на основании введенных пользователем параметров. С параметром –c требуется использование других параметров. Если в команде указан параметр –a, также нужно указать параметры –g и –o.

#### **Параметры:**

- [-c] Определяет команду "clear alarm".
- [-g] Выполняет очистку предупреждений для указанного ID генератора.
- [-o] Выполняет очистку предупреждений для указанного ID инициатора программного обеспечения.
- [-a] Выполняет очистку предупреждений для указанного ID предупреждения. Если в команде указан параметр –a, также нужно указать параметры –g и –o.
- [-l] Выполняет очистку предупреждений для указанной важности. Виды предупреждений: MJR (важное), MNR (минимальное) и CRT (критическое)

Данная команда отобразит id предупреждения для каждой удаляемой записи. В следующем примере даны образцы последовательностей ввода и вывода.

alarm  $-c - g 4 - o 5 - a 1$ Alarm ID 1 cleared (Generator ID 4)

#### **boot**

#### **Синтаксис:**

boot -s normal | service [-f] [-console]

#### **Описание:**

Устанавливает параметры загрузки IPMI и выполняет сброс системы. По умолчанию перед тем, как выполнить команду сброса IPMI, команда boot пытается корректно выгрузить операционную систему. Если указанный параметр boot недоступен, сервер будет загружен с использованием порядка загрузки, определенного в BIOS.

#### **Параметры:**

normal Выполняет загрузку сервера с жесткого диска.

<span id="page-22-0"></span>служба, сервис Выполняет загрузку сервера из раздела Service.

[-f] Выполняет загрузку без корректной выгрузки операционной системы.

[-console] Эта комбинация команды-параметра может использоваться только для

дистанционного управления сервером в сеансе telnet (см. страницу [2](#page-9-2)**Error! No bookmark name given.**). Выполняет переключение сеанса в режим переназначения последовательного интерфейса через ЛС после успешного выполнения команды сброса IPMI. На управляемом сервере Вы можете увидеть сообщения BIOS и другую информацию загрузки. Если вы укажете параметр service вместе с параметром -c, CLI выполнит соединение с агентом RSA (Remote Service Agent), работающим в разделе service вместо того, чтобы установить сеанс последовательного интерфейса через ЛС. После этого вы сможете взаимодействовать с RSA, используя для этого команду Service (см. страницу [10\)](#page-27-1).

**Примечание.** Данный параметр команды не поддерживается в системах, в которых используется семейство мини-ВМС PC87431x компании National Semiconductor.

# <span id="page-22-1"></span>**clearlog**

**Синтаксис:**  clearlog

### **Описание:**

Выполняет очистку системного журнала событий.

#### **консоль**

**Синтаксис:**  console

#### **Описание:**

Эта комбинация команды-параметра может использоваться только для дистанционного управления сервером в сеансе telnet (см. страницу [2\)](#page-9-2). Выполняет переключение CLI из режима управления платформой в режим переназначения консоли с последовательным интерфейсом через ЛС.

В режиме переназначения консоли с последовательным интерфейсом через ЛС поток символов передается без изменений и позволяет вам отображать непосредственный вывод консоли последовательного порта сервера. Переключение в этот режим позволит отображать любые данные, полученные и буферизованные во время работы CLI в режиме команд.

Введя последовательность символов (~.), вы можете переключиться из режима переназначения консоли с последовательным интерфейсом через ЛС назад в режим команд CLI. Для того чтобы предотвратить обработку символа тильды локально и отправить ее на консоль, введите второй символ тильды.

### <span id="page-23-0"></span>**ПРИМЕЧАНИЕ**

*Данная команда не поддерживается в системах, в которых используется семейство мини-ВМС PC87431x компании National Semiconductor.* 

# <span id="page-23-1"></span>**displaylog**

#### **Синтаксис:**

displaylog [-F *формат*] [-O *имя\_файла*] [-n *число*]

#### **Описание:**

Отображает записи системного журнала событий (SEL). Каждая запись выводится в отдельной строке и имеет следующий формат:

№ записи | Дата Время | Датчик | Описание события

#### **Параметры:**

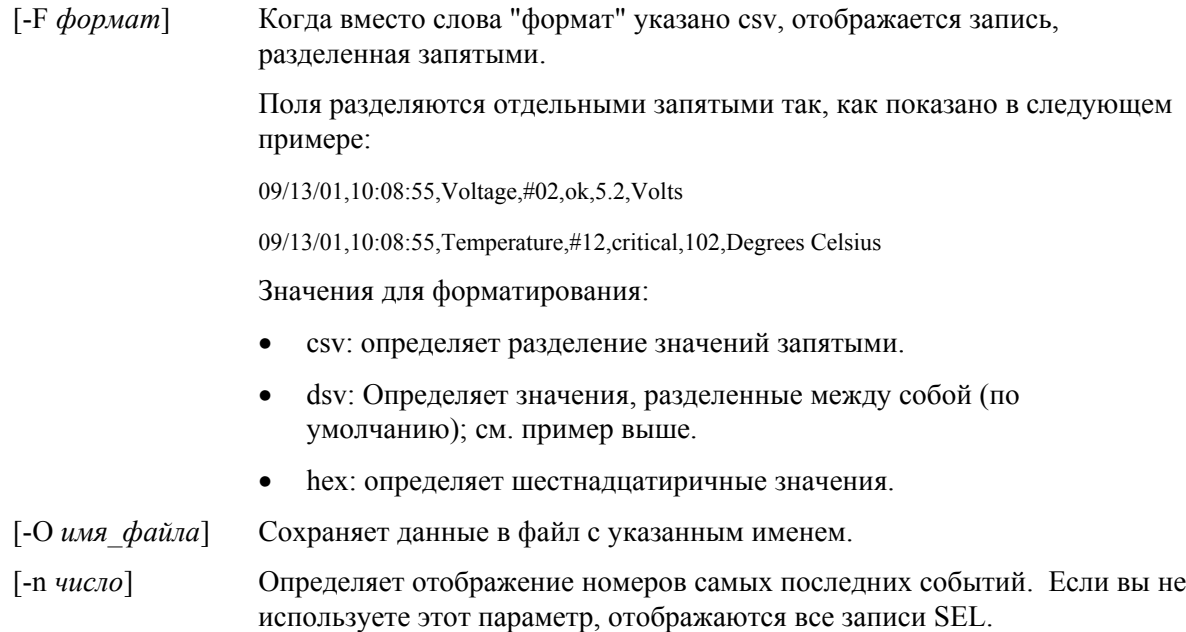

### **ПРИМЕЧАНИЕ**

*При сохранении файлов SEL с помощью параметра имени файла -O, файл будет сохранен в системе, в которой загружена программа сетевого прокси dpcproxy. Пример. Если выполнено подключение к удаленному прокси DPCProxy, сохраняемые файлы SEL будут помещены в удаленной (где загружено ПО dpcproxy), а не в локальной системе.* 

*Любой указанный путь должен существовать в системе, в которой загружено ПО сетевого прокси.* 

# **exit или quit**

**Синтаксис:**  exit quit

**Описание:** 

<span id="page-24-0"></span>Прекращает сеанс CLI. Любая из команд закрывает все сеансы IPMI, связанные с пользователем сетевого прокси, а также закрывается соединение с сетевым прокси.

### **help**

**Синтаксис:** 

help [-C *команда\_CLI*]

#### **Описание:**

Отображает информацию об использовании команд CLI. Если вы не укажете любую из команд CLI, будет отображена краткая информация об использовании всех команд CLI.

#### **Параметры:**

[-C *команда\_CLI*] Любая допустимая команда CLI.

### **ID**

**Синтаксис:**  ID

#### **Описание:**

Отображает 16-байтовый глобальный уникальный идентификатор системы GUID (Globally Unique Identifier) для управляемого сервера в специальном GUID-формате; например, 422e7704-23f5-4706-a943-a7859c073aed.

# **Identify**

### **ПРИМЕЧАНИЕ**

*Данная команда не поддерживается в системах, в которых используется семейство мини-ВМС PC87431x компании National Semiconductor.* 

#### **Синтаксис:**

identify [-on [*секунды*]] [-off] [-s]

#### **Описание:**

Заставляет сервер отображать свое физическое местоположение с помощью мигающего индикатора или звукового сигнала. Используйте эту команду для поиска сервера в стойке с несколькими серверами.

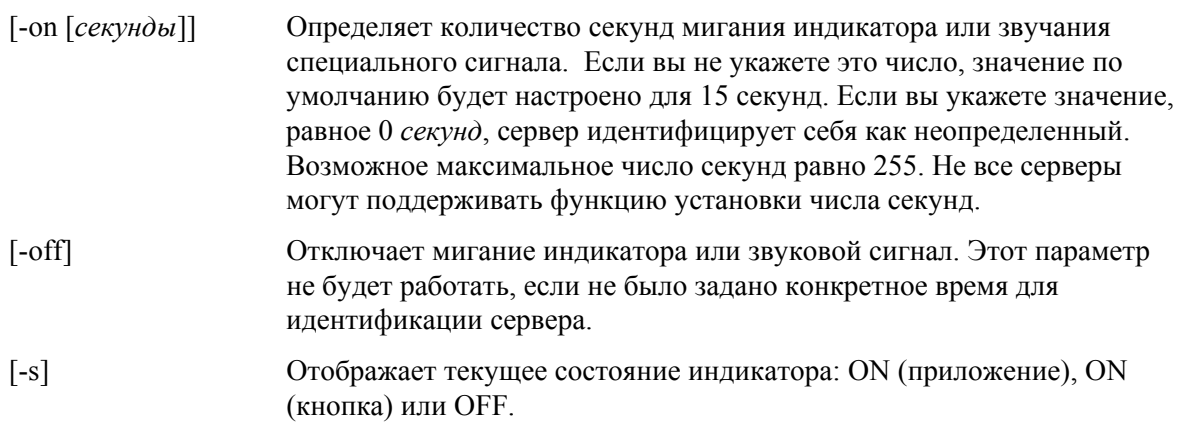

# <span id="page-25-0"></span>**interrupt**

**Синтаксис:**  interrupt -i nonmask [-console]

#### **Описание:**

Заставляет контроллер ВМС (Baseboard Management Controller) генерировать диагностическое прерывание IPMI.

#### **Параметры:**

[-console] Эта комбинация команды-параметра может использоваться только для дистанционного управления сервером в сеансе telnet (см. страницу [2](#page-9-2)). Выполняет переключение сеанса в режим переназначения консоли с последовательным интерфейсом через ЛС после успешного выполнения команды диагностического прерывания IPMI.

> **Примечание.** Данный параметр команды не поддерживается в системах, в которых используется семейство мини-ВМС PC87431x компании National Semiconductor.

#### **power**

#### **Синтаксис:**

power {-on [-console]} | -off | -state

#### **Описание:**

Инициирует последовательность включения или отключения питания на управляемом сервере. Для выполнения корректного закрытия<sup>5</sup> системы на сервере нужно установить программное обеспечение PI (Platform Instrumentation).

#### **Параметры:**

[-console] Эта комбинация команды-параметра может использоваться только для дистанционного управления сервером в сеансе telnet (см. страницу [2](#page-9-2)**Error! No bookmark name given.**). Выполняет переключение сеанса в режим переназначения последовательного интерфейса через ЛС после успешного выполнения команды IPMI включения питания.

> **Примечание.** Данный параметр команды не поддерживается в системах, в которых используется семейство мини-ВМС PC87431x компании National Semiconductor.

-state Отображает текущее состояние управляемого сервера.

### **reset**

#### **Синтаксис:**

reset [-console]

#### **Описание:**

Выполняет сброс платформы. Для выполнения корректного закрытия системы на сервере нужно установить программное обеспечение PI (Platform Instrumentation).

<span id="page-26-0"></span>[-console] Эта комбинация команды-параметра может использоваться только для дистанционного управления сервером в сеансе telnet (см. страницу [2](#page-9-2)**Error! No bookmark name given.**). Выполняет переключение сеанса в режим переназначения последовательного интерфейса через ЛС после успешного выполнения команды сброса IPMI.

> **Примечание.** Данный параметр команды не поддерживается в системах, в которых используется семейство мини-ВМС PC87431x компании National Semiconductor.

#### **sensors**

#### **Синтаксис:**

sensors [-v] [-F *формат*] [-f *предел*] [T *сенсор*]

#### **Описание:**

Отображает текущее состояние датчиков платформы, по умолчанию используя для этого следующий формат с разделителями

(см. далее формат параметра -F):

Дата | Время| Тип датчика | № датчика | Состояние [ | Значение | Элементы ]

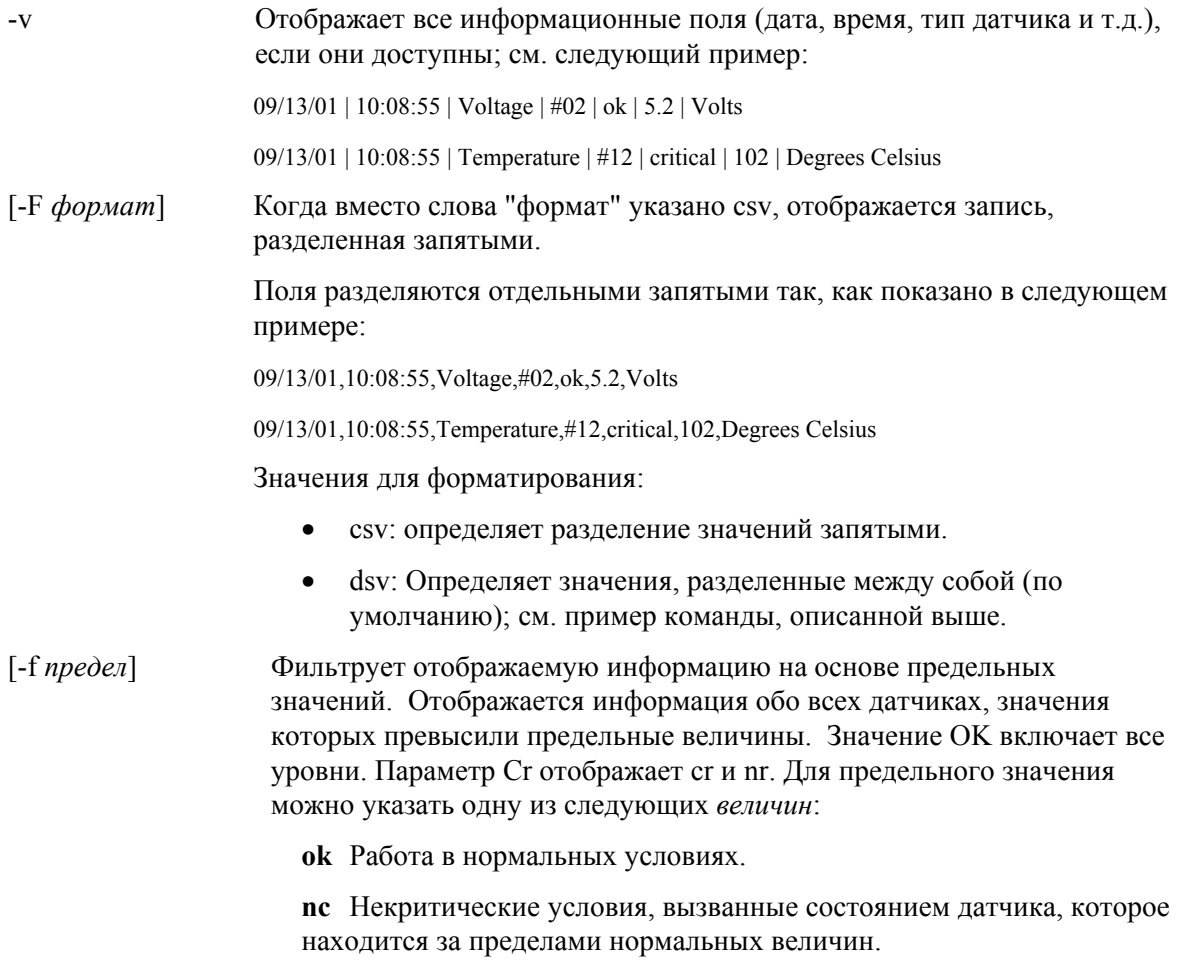

<span id="page-27-0"></span>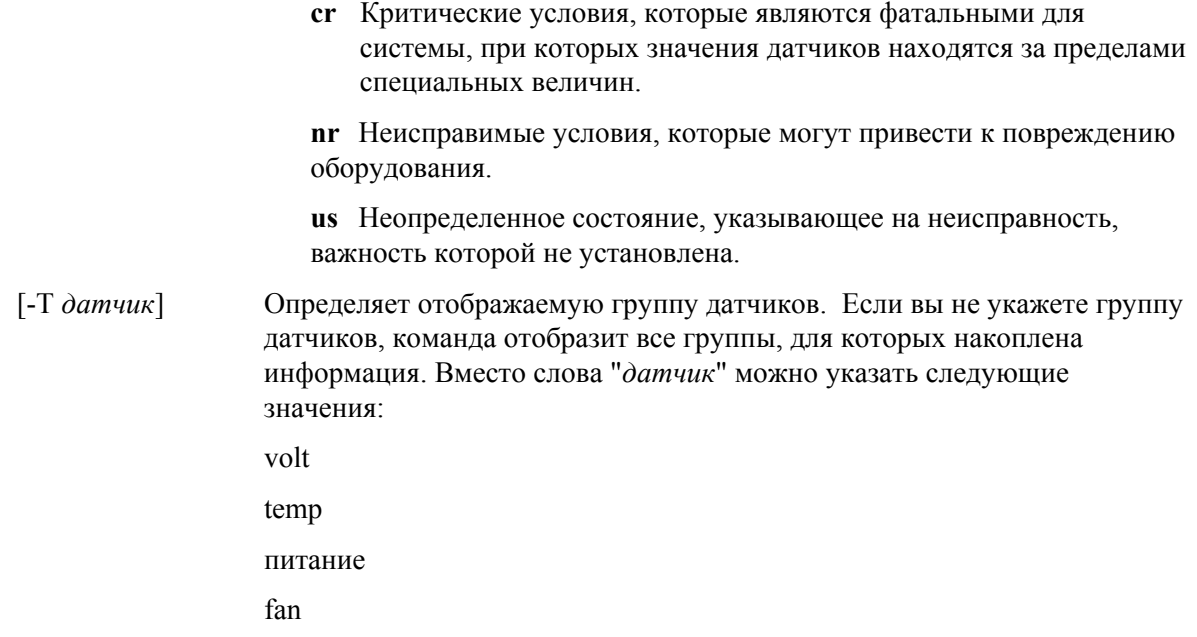

## <span id="page-27-1"></span>service

#### Синтаксис:

```
service \{-\text{console} \mid -\text{exit} \mid -\text{ftp} \{start \mid stop\}\}
```
#### Описание:

Эта комбинация команды-параметра может использоваться только для дистанционного управления сервером в сеансе telnet (см. страницу 2Error! No bookmark name given.). После перезагрузки из раздела Service (см. описание команды boot с параметром service) эта команда позволит вам взаимодействовать с агентом RSA (Remote Service Agent), который запущен на управляемом сервере из раздела Service.

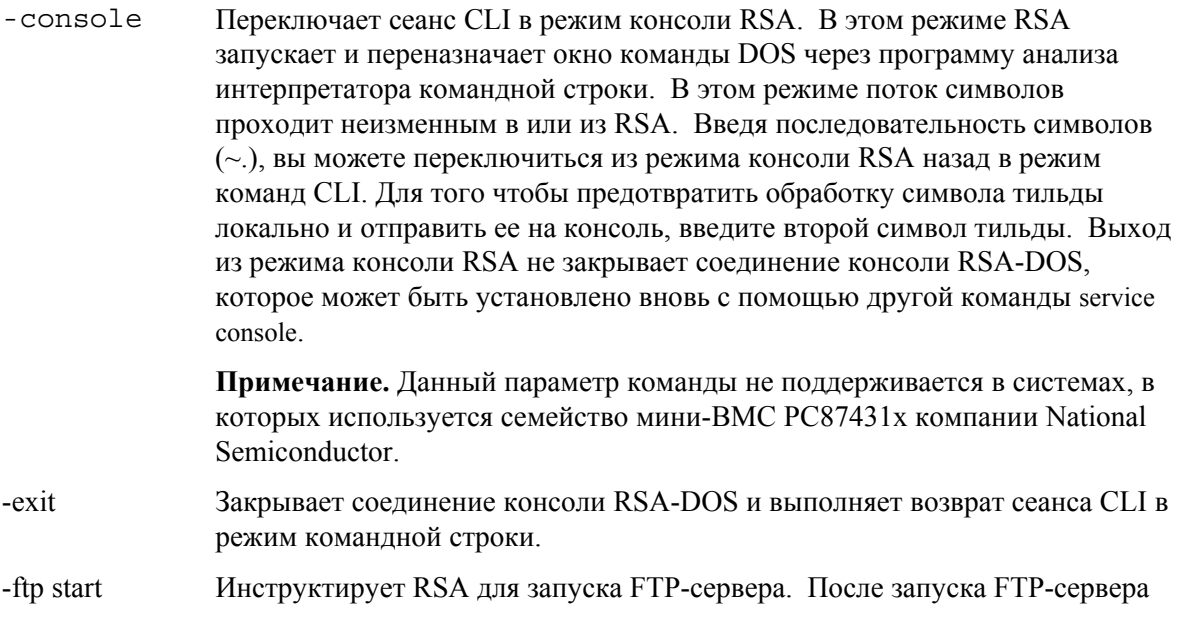

стандартные клиенты ОС FTP могут быть использованы для прямой передачи файлов в или из раздела Service. FTP-клиент не встроен в функцию анализа команд CLI. Если сеанс консоли RSA активен, FTPсервер не может быть запущен. После попытки сделать это появится сообщение об ошибке программы анализа команд CLI. По умолчанию имя пользователя ftp: "ftpuser"; пароль по умолчанию: "ftp1234".

<span id="page-28-0"></span>Инструктирует RSA для останова FTP-сервера. -ftp stop

# set -T session {Prompt | Prefix}

#### Синтаксис:

set -T session {Prompt=TekcT | Prefix=TekcT}

#### Описание:

Определяет вид подсказки командной строки CLI, а также ее префикс, который применяется к ответам команд CLI. По умолчанию подсказка командной строки имеет вид: "dpccli", а префикс ответов представляет собой пустую строку.

#### Параметры:

Изменяет подсказку командной строки на текст, указанный вместо "текст".  $prompt =$  $me$  $\kappa$  $cm$ Изменяет префикс ответа на текст, указанный вместо "текст".  $prefix=$ *mekc*  $\mathfrak{m}$ Текст, указываемый для подсказки или префикса. Здесь вы можете указать текст любые алфавитные символы, а также системные переменные \$system, \$time и \$date. Эти переменные определяют имя хоста или IP-адрес, системное время и дату соответственно. Дата и время соответствуют текущему времени системы, на которой загружен сетевой прокси.

#### Пример.

set -T session Prompt=\$system>

# shutdown

Синтаксис: shutdown  $[-f]$   $[-r]$ 

#### Описание:

Выполняет закрытие или сброс управляемой системы, в зависимости от указанного параметра. По умолчанию программное обеспечение пытается корректно закрыть<sup>5</sup> систему. Для этого необходимо наличие соответствующего агента ОС. Если этот агент отсутствует или не в состоянии ответить через 7 секунд, появится сообщение об ошибке, а выполнение команды будет прекращено (сброс или отключение питания выполнены не будут). Команды закрытия ОС не выполняют полного сброса или отключения питания, если завершение работы ОС еще не выполнено. Функциональность данной модели может отличаться от функций выполнения запросов закрытия систем в предыдущих версиях.

<span id="page-28-1"></span><sup>&</sup>lt;sup>5</sup> Функция корректного закрытия не поддерживается в системах, в которых используется семейство мини-ВМС PC87431x компании National Semiconductor.

### <span id="page-29-0"></span>Параметры:

- $[-f]$ Выполняет отключение питания без корректного завершения работы системы. Для выполнения завершения работы системы необходимо наличие установленной версии программного обеспечения управления сервером (Intel Server Management).
- $[-r]$ Дает указание программному обеспечению выполнить попытку завершения работы системы и последующего выполнения команды сброса IPMI.

### version

Синтаксис: version

#### Описание:

Отображает версию активного сетевого прокси (фергоху).

# Команды CLI для конфигурации микропрограмм

В этом разделе представлены команды CLI, которые используются для конфигурирования микропрограмм целевых систем. Данные команды позволяют вам обновлять и отображать конфигурационные данные ВМС. Набор данных команд может вызвать некорректную конфигурацию ВМС и в некоторых случаях потерю соединения текущего сеанса. Это также может вызвать потерю соединений других пользователей, которые подключены к этой системе. По этой причине данная команда имеет возможность лишь временной установки аргументов. После каждого использования команды отображается специальное сообщение. Вы должны ввести команду *commit* для принудительной записи параметров в ВМС. Кроме того, в любое время для очистки временных значений можно ввести команду *clear*. Эти команды доступны только для CLI версии 2.1 или более поздней.

# <span id="page-29-2"></span><span id="page-29-1"></span>Назначение платформой ID канала

Для некоторых команд CLI конфигурации микропрограмм необходимо, чтобы вы указали номер ID канала. Вы можете использовать команду *get -T BMC/channelInfo* для получения информации об ID канала системы, к которой вы подключены. См. страницу 16 для получения информации о команде get -T BMC/channelInfo.

Или вы можете использовать следующие таблицы 1 и 3 для получения ID канала. Недавно в Intel изменили назначение идентификаторов каналов. Таблица 1. и Таблица 2. отображают старую версию назначения идентификаторов и платформ, которые их поддерживают (помните, что Таблица 2. - это не полный список и содержит только недавно добавленные платформы). В таблицах 3 и 4 отображаются новые назначения идентификаторов для каналов и поддерживающие их платформы.

### **ПРИМЕЧАНИЕ**

Системы, содержащие мини-контроллер PC87431M (тВМС), производимый National Semiconductor, имеют только один канал локальной сети, если не установлен модуль управления Intel. Модуль управления Intel недоступен в некоторых системах с тВМС. <span id="page-30-0"></span>В таблицах назначения ID каналов, приведенных далее, отображаются только номера каналов, которые необходимы для использования с командами CLI конфигурации микропрограмм.

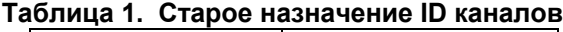

| Номер канала | Тип              |
|--------------|------------------|
|              | Последовательный |
|              | Плата ЛС 2       |
|              | Плата ЛС 1       |

<span id="page-30-1"></span>**Таблица 2. Платформы, использующие старое назначение ID каналов**

| Платформа        |  |
|------------------|--|
| SSH4             |  |
| SPSH4            |  |
| SRSH4            |  |
| SCB <sub>2</sub> |  |
| SDS <sub>2</sub> |  |
| SE7500WV2        |  |
| SHG <sub>2</sub> |  |
| SE7501WV2        |  |
| SE7501BR2        |  |
| SE7501HG2        |  |
| <b>SR870BN4</b>  |  |
| SR870BH2         |  |

**Таблица 3. Новое назначение ID каналов**

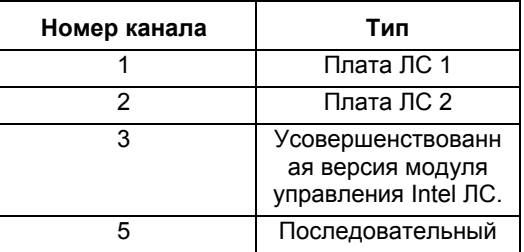

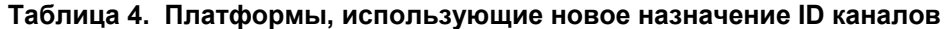

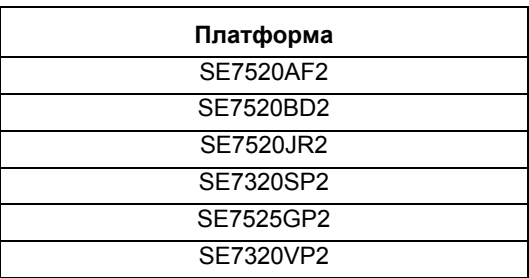

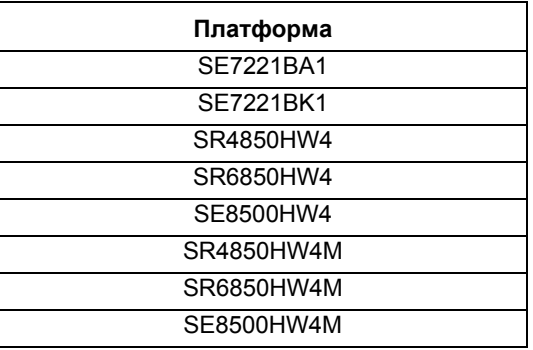

# <span id="page-31-0"></span>**get –T BMC/network**

#### **Синтаксис:**

```
get –T BMC/network/<id_канала> [адрес=mac+ip+subnet+gateway]
```
### **Описание:**

Команда *get –T BMC/network* отображает сетевую конфигурацию ВМС. Конфигурация состоит из MAC-адреса, IP-адреса и источника получения адресов (статический, DHCP, BIOS, другое), маски подсети и IP-адреса шлюза. Если команда введена без аргументов, отображается вся сетевая информация. Дополнительно пользователь может указать, какая конкретно сетевая информация его интересует. Если в команде не будет указан id канала, будет использован текущий канал. На странице [16](#page-33-1) этого руководства см. информацию о команде *get –T BMC/channelInfo* или на странице [12](#page-29-2) см. сведения о назначении ID каналов.

# **get –T BMC/channel**

### **Синтаксис:**

get –T BMC/channel/<channel ID>

### **Описание:**

Команда *get –T BMC/channel* отображает настройки канала ВМС. Если в команде не будет указан id канала, будет использован текущий канал. На странице [16](#page-33-1) этого руководства см. информацию о команде *get –T BMC/channelInfo* или на странице [12](#page-29-2) см. сведения о назначении ID каналов.

# **get –T BMC/lanAlert**

### **Синтаксис:**

get –T BMC/lanAlert/<ID\_канала> [AlertIndex=<значение>]

### **Описание:**

Команда *get –T BMC/lanAlert* отображает настройки предупреждений ЛС ВМС. Если в команде не будет указан id канала, будет использован текущий канал. На странице [16](#page-33-1) этого руководства см. информацию о команде *get –T BMC/channelInfo* или на странице [16](#page-33-1) см. сведения о назначении ID каналов. Значение по умолчанию для AlertIndex равно нулю (0).

# **get –T BMC/lan**

**Синтаксис:**  get –T BMC/lan/<ID\_канала>

#### <span id="page-32-0"></span>**Описание:**

Команда *get –T BMC/lan* отображает настройки ЛС ВМС. Если в команде не будет указан id канала, будет использован текущий канал. На странице [16](#page-33-1) этого руководства см. информацию о команде *get –T BMC/channelInfo* или на странице [16](#page-33-1) см. сведения о назначении ID каналов.

### **get –T BMC/modem**

#### **Синтаксис:**

get –T BMC/modem/<ID канала>

#### **Описание:**

Команда *get –T BMC/modem* отображает настройки модема ВМС.

## **get –T BMC/terminal**

#### **Синтаксис:**

get –T BMC/terminal/<ID канала>

#### **Описание:**

Команда *get –T BMC/terminal* отображает настройки терминала ВМС.

### **get –T BMC/serialPage**

#### **Синтаксис:**

get –T BMC/serialPage/<ID\_канала> [PageSelector=<значение>]

#### **Описание:**

Команда *get –T BMC/serialPage* отображает настройки для последовательной постраничной передачи ВМС на указанном канале.

### **get –T BMC/serialDialString**

#### **Синтаксис:**

get –T BMC/serialDialString/<ID\_канала> DialStringIndex=<значение>

#### **Описание:**

Команда *get –T BMC/serialDialString* отображает строки набора коммутируемого соединения, которые предназначены для целевых систем для отправки постраничных предупреждений, передаваемых через указанный канал. Ввод аргумента DialStringIndex обязателен.

# **get –T BMC/serial**

#### **Синтаксис:**

get –T BMC/serial/<ID канала>

#### **Описание:**

Команда *get –T BMC/serial* отображает настройки последовательного интерфейса ВМС.

# <span id="page-33-0"></span>**get –T BMC/pefFilter**

#### **Синтаксис:**

get –T BMC/pefFilter

#### **Описание:**

Команда *get –T BMC/pefFilter* отображает настройки ВМС PEF. Если в команде не будет указан id канала, будет использован текущий канал. На странице [16](#page-33-1) этого руководства см. информацию о команде *get –T BMC/channelInfo* или на странице [16](#page-33-1) см. сведения о назначении ID каналов.

# **get –T BMC/pefPolicy**

#### **Синтаксис:**

get –T BMC/pefPolicy

#### **Описание:**

Команда *get –T BMC/pefPolicy* отображает настройки таблицы политики PEF. Если в команде не будет указан id канала, будет использован текущий канал. На странице [16](#page-33-1) этого руководства см. информацию о команде *get –T BMC/channelInfo* или на странице [16](#page-33-1) см. сведения о назначении ID каналов.

# **get –T BMC/sol**

# **Синтаксис:**

get –T BMC/sol

#### **Описание:**

Команда *get –T BMC/sol* отображает настройки SOL ВМС.

# **get –T BMC/user/<user id>**

#### **Синтаксис:**

get –T BMC/user/<id\_пользователя> [ChannelID=<значение>]

### **Описание:**

Команда *get –T BMC/user* отображает настройки ВМС для указанного пользователя. Если вы не укажете id\_пользователя, будет отображена информация пользователя, подключенного в текущем сеансе. На странице [16](#page-33-1) этого руководства см. информацию о команде *get –T BMC/channelInfo* или на странице [16](#page-33-1) см. сведения о назначении ID каналов.

# **get –T BMC/prp**

#### **Синтаксис:**

get –T BMC/prp

#### **Описание:**

Команда *get –T BMC/prp* отображает настройки питания ВМС.

# <span id="page-33-1"></span>**get –T BMC/channelInfo**

#### **Синтаксис:**

#### <span id="page-34-0"></span>get –T BMC/channelInfo

#### **Описание:**

Команда *get -T BMC/channelInfo* перечисляет поддерживаемые каналы и типы их сред передачи. Она отображает следующие каналы: каналы ЛС, последовательные, системный интерфейс (KCS) или PCI SMBus. Она также отображает, какая ЛС использует плату ЛС1, ЛС2, дополнительную плату ЛС, или указывает, что поддерживает лишь платы ЛС в системе PC87431x. Наконец, отображается, к какому из каналов ЛС вы сейчас подключены. Данная команда полезна при определении id канала или при конфигурации во время запуска программы или команды конфигурации микропрограмм. В следующем примере показан вывод информации в системе IPMI 1.5.

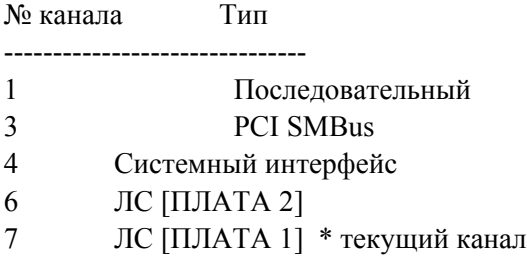

# **set –T BMC/channel**

#### **Синтаксис:**

```
set -T BMC/channel/<ID канала> [<параметры>]
```
где <параметры> имеют следующие значения:

```
[AuthCallback=<значение>] 
[AuthUser=<значение>] 
[AuthOperator=<значение>] 
[AuthAdmin=<значение>] 
[MsgAuth=Enable|Disable] 
[UserLevelAuth=Enable|Disable] 
[AccessMode=Disabled|PreBoot|Always|Shared] 
[PrivilegeLevel=Callback|User|Operator|Admin]
```
#### **Описание:**

Команда *set –T BMC/channel* позволяет пользователю выполнять настройку параметров канала IPMI . Вы можете менять любые из следующих параметров канала. Если в команде не будет указан id канала, будет использован текущий канал.

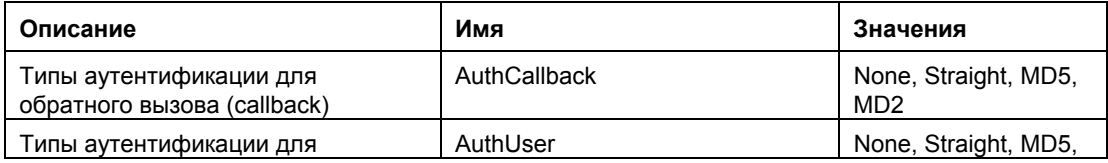

<span id="page-35-0"></span>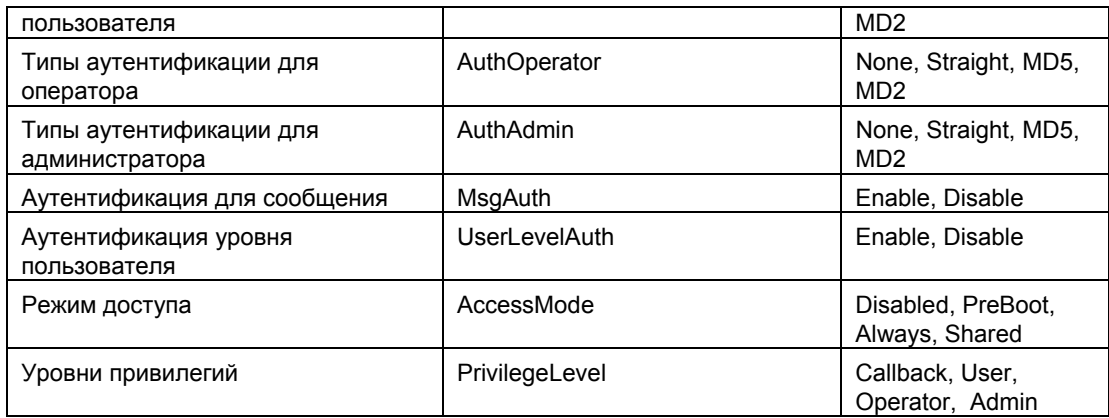

# set-T BMC/lanAlertEnable

#### Синтаксис:

```
set -T BMC/lanAlertEnable/<ID_канала> GatewayIP=<ip_aдрес>
GatewayMAC=<mac_aдpec> CommunityString=<значение>
BackupGatewayIP=<ip aдрес> BackupGatewayMAC=<mac aдрес>
```
#### Описание:

Команда set - T BMC/lanAlertEnable используется для включения предупреждений ЛС для канала. Следующие аргументы обязательны. Если в команде не будет указан id канала, будет использован текущий канал.

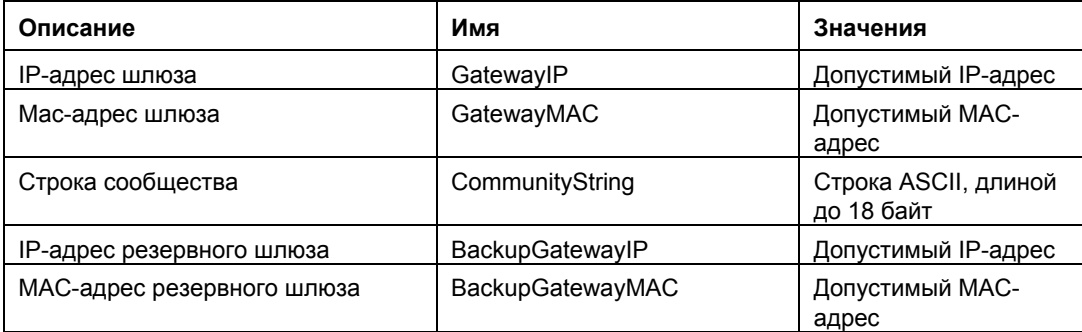

# set-T BMC/lanAlert

#### Синтаксис:

```
set -T BMC/lanAlert/<ID канала> AlertIndex=<значение>
AlertIP=<ip aдрес> AlertMAC=<mac aдрес>
UseBackupGateway=Enable Disable AlertAck=Enable Disable
RetryCount=<значение> RetryInterval=<значение>
```
#### Описание:

Команда set - T BMC/lanAlert используется для конфигурирования предупреждений ЛС для канала. Следующие аргументы обязательны. Если в команде не будет указан id канала, будет использован текущий канал.

<span id="page-36-0"></span>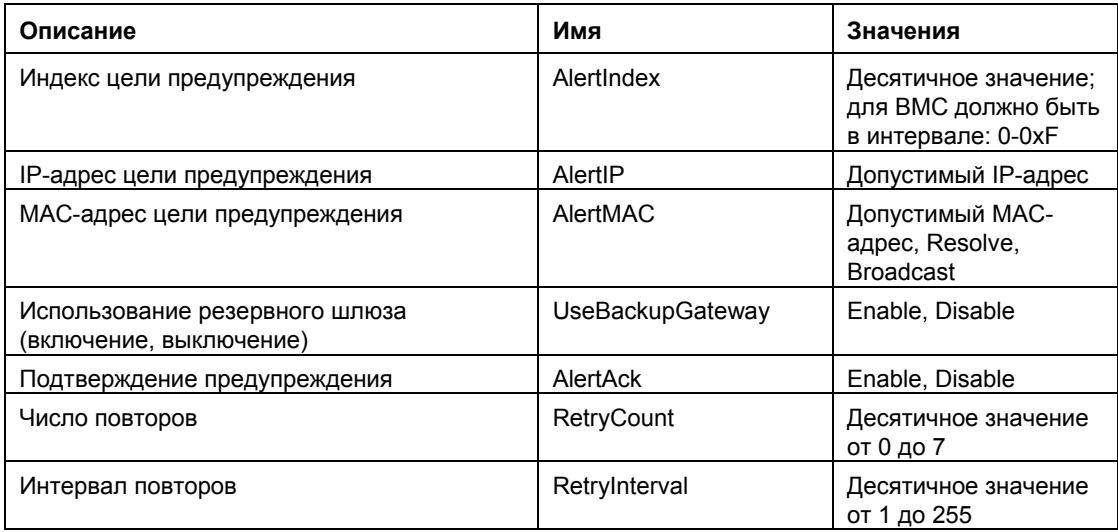

# **set –T BMC/lan**

#### **Синтаксис:**

```
set –T BMC/lan/<ID_канала> [<параметры>] 
где <параметры> имеют следующие значения: 
[AuthCallback=<значение>] 
[AuthUser=<значение>] 
[AuthOperator=<значение>] 
[AuthAdmin=<значение>] 
[IP=<ip_адрес>] 
[IPSource=Static|DHCP|BIOS|BMC|Other] 
[Subnet=<ip_адрес>] 
[Arp=Enable|Disable] 
[ArpInterval=<значение>] 
[GatewayIP=<ip_адрес>] 
[GatewayMAC=<mac_адрес>] 
[BackupGatewayIP=<ip_адрес>] 
[BackupGatewayMAC=<mac_адрес>] 
[CommunityString=<значение>
```
#### **Описание:**

Команда *set –T BMC/lan* предоставляет другой способ конфигурации большинства ранее описанных параметров. Следующие аргументы необязательны. Если в команде не будет указан id канала, будет использован текущий канал.

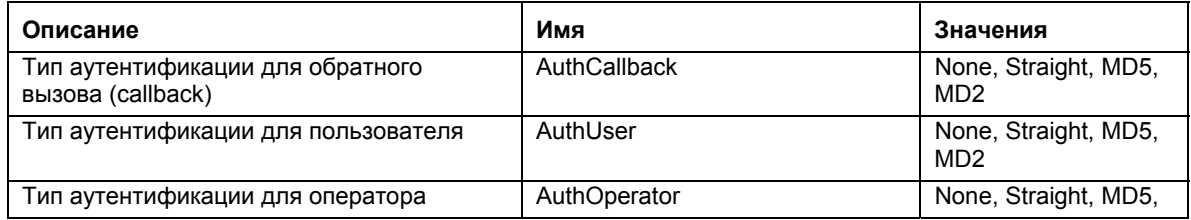

<span id="page-37-0"></span>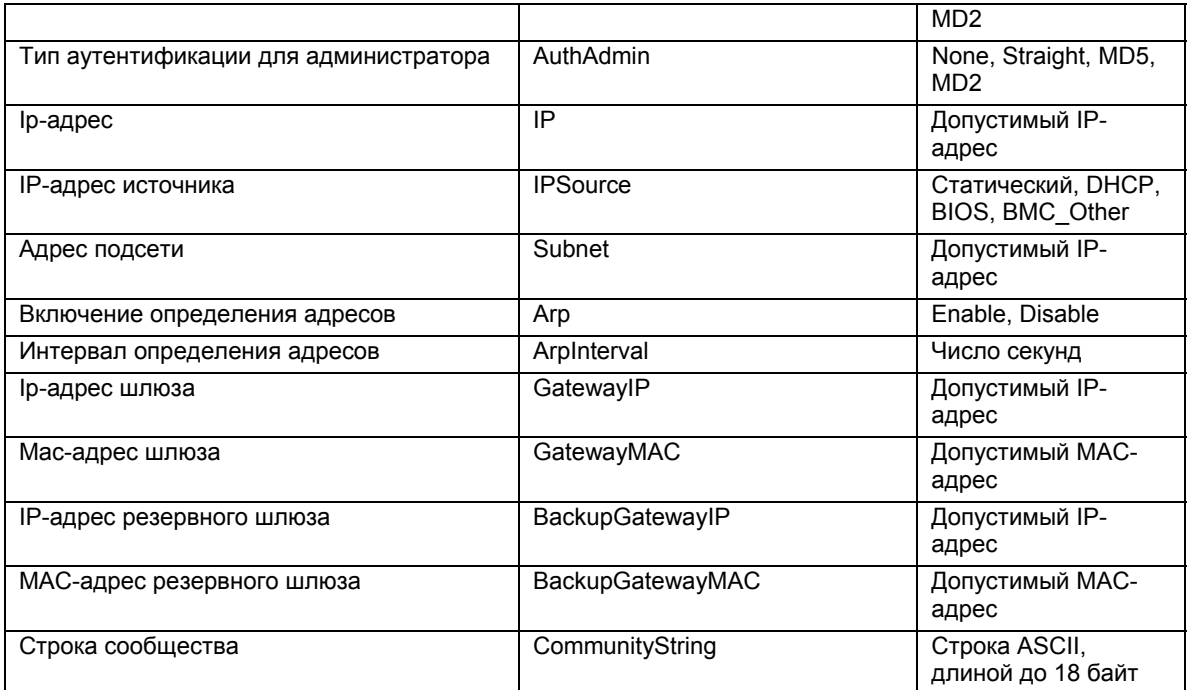

# **set –T BMC/serialEnable**

#### **Синтаксис:**

```
set -T BMC/serialEnable/<ID канала>
PrivilegeLevel=Callback|User|Operator|Admin 
ConnectionMode=Modem|Direct BaudRate=9600|19200|38400|57600|115200
```
#### **Описание:**

Команда *set –T BMC/serialEnable* используется для включения канала последовательного интерфейса/модема. Следующие аргументы обязательны.

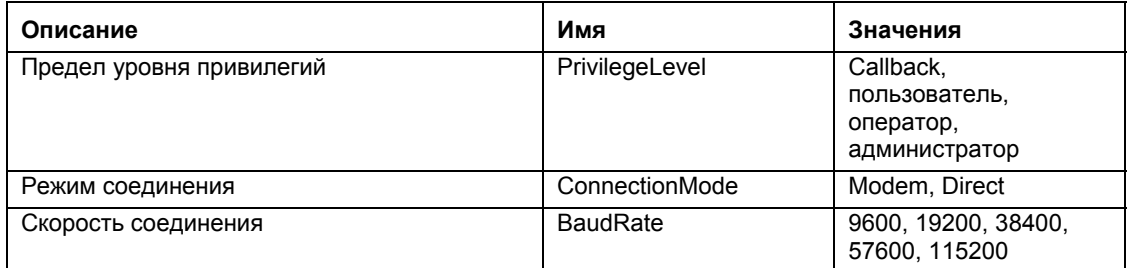

# **set –T BMC/modem**

### **Синтаксис:**

```
set -T BMC/modem/<ID канала> InitString=<значение>
EscapeCommand=<значение> HangupCommand=<значение> DialCommand=<значение> RingDeadTime=<значение>
RingDuration=<значение> PhoneNumber=<значение>
```
#### **Описание:**

<span id="page-38-0"></span>Команда *set –T BMC/modem* используется для конфигурирования настроек модема для канала. Следующие аргументы обязательны.

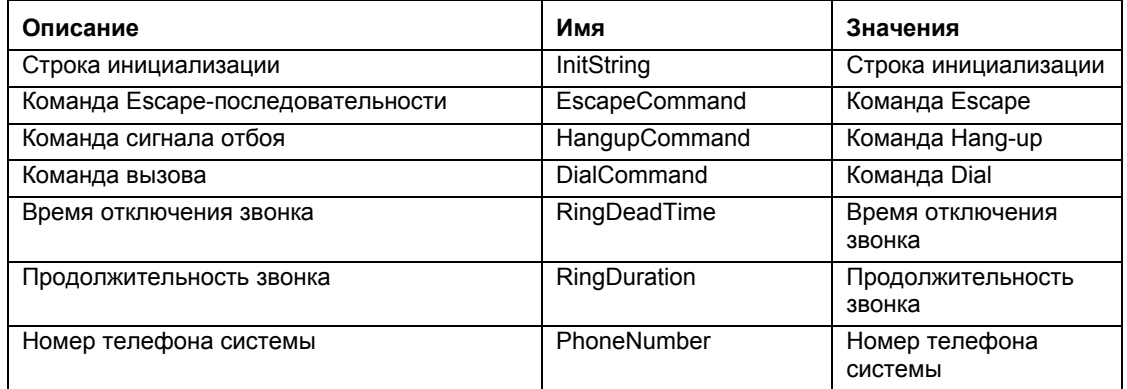

# **set –T BMC/terminalEnable**

#### **Синтаксис:**

```
set -T BMC/terminalEnable/<ID канала> LineEdit=Enable|Disable
DeleteControl=BSB|DEL Echo=Enable|Disable Handshake=Enable|Disable 
OutputSeq=CRLF|NULL|CR|LFCR|LF InputSeq=CR|NULL
```
#### **Описание:**

Команда *set –T BMC/terminalEnable* используется для включения режима терминала на канале с последовательным интерфейсом. Следующие аргументы обязательны.

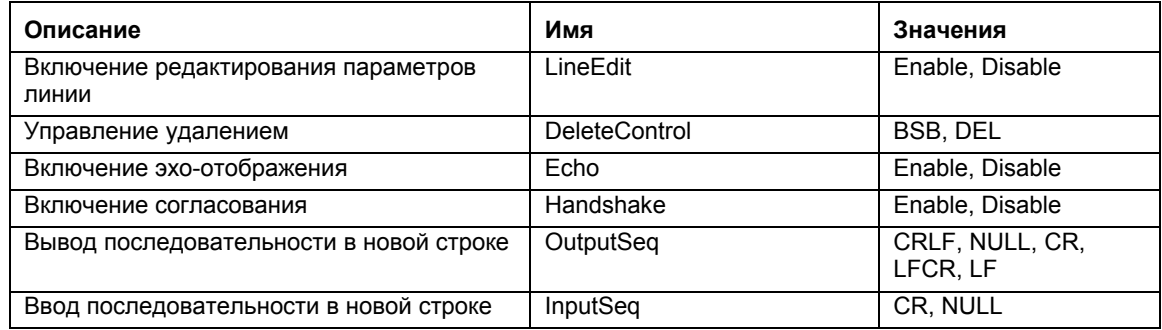

# **set –T BMC/serialPageEnable**

#### **Синтаксис:**

set -T BMC/serialPageEnable/<ID канала> PageBlackout=<значение> CommunityString=<значение>

#### **Описание:**

Команда *set –T BMC/serialPageEnable* используется для включения постраничной передачи для канала последовательного интерфейса. Следующие аргументы обязательны.

<span id="page-39-0"></span>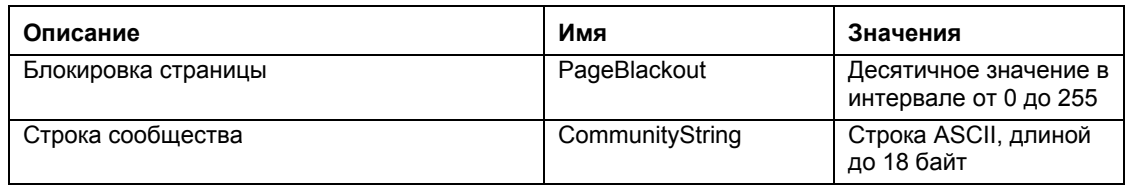

# **set –T BMC/serialDialString**

#### **Синтаксис:**

set –T BMC/serialDialString/<ID канала> DialStringIndex=<значение> DialString=<значение>

#### **Описание:**

Команда *set –T BMC/serialDialString* используется для указания строк набора номера, которые предназначены для целевой системы и постраничной передачи предупреждений. Следующие аргументы обязательны.

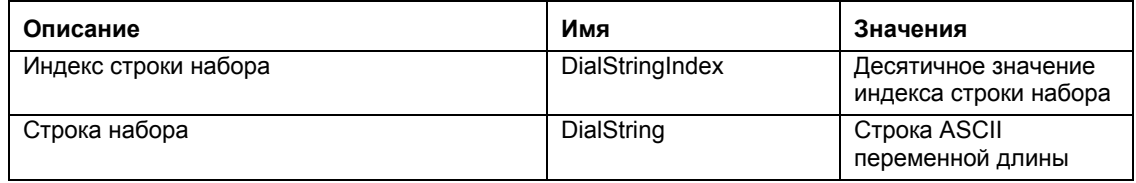

# **set –T BMC/SerialPageConf**

#### **Синтаксис:**

```
set -T BMC/SerialPageConf/<ID канала> PageSelector=<значение>
DialStringSelector=<значение> StopBits=1|2 DataBits=7|8 
Parity=None|Odd|Even BaudRate=9600|19200|38400|57600|115200
```
#### **Описание:**

Команда *set –T BMC/serialPageConf* используется для конфигурации страниц постраничной передачи последовательного интерфейса. Следующие аргументы обязательны.

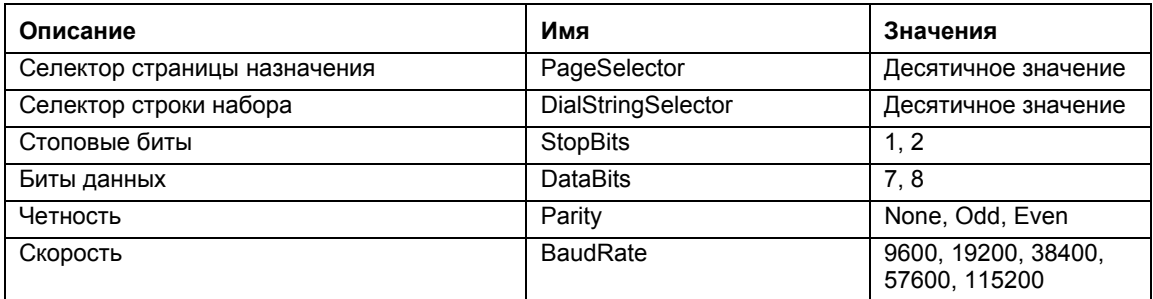

# **set –T BMC/serial**

#### **Синтаксис:**

```
set –T BMC/serial/<ID_канала> [<параметры>]
```
где <параметры> имеют следующие значения:

[AuthCallback=<значение>] [AuthUser=<значение>] [AuthOperator=<значение>] [AuthAdmin=<значение>] [TerminalMode=Enable|Disable] [ConnectionMode=Modem|Direct] [InactivityTimeout=<значение>] [ModemCallback=Enable|Disable] [CloseDCDLoss=Enable|Disable] [InactivityTimeoutEnabled=Enable|Disable] [BaudRate=9600|19200|38400|57600|115200] [DTRHangup=Enable|Disable] [FlowControl=None|RTSCTS|XONXOFF] [MUXDCDLoss=Enable|Disable] [MUXBaseboardBMC=Enable|Disable] [MUXBMCBaseboard=Enable|Disable] [PingMUX=Enable|Disable] [PingEnabled=Enable|Disable] [PingCallback=Enable|Disable] [ConnectionModeSharing=Enable|Disable] [RingDeadTime=<значение>] [RingDurationTime=<значение>] [InitString=<значение>] [EscapeCommand=<значение>] [HangupComamand=<значение>] [DialCommand=<значение>] [PageBlackoutInterval=<значение>] [CommunityString=<значение>] [RetryInterval=<значение>] [LineEdit=Enable|Disable] [DeleteControl=BSB|DEL] [Echo=Enable|Disable] [Handshake=Enable|Disable] [OutputSeq=CRLF|NULL|CR|LFCR|LF] [InputSeq=CR|NULL] [PhoneNumber=<значение>]

#### **Описание:**

Команда set –T BMC/serial может использоваться для конфигурации большинства параметров, описанных отдельно ранее. Следующие аргументы необязательны.

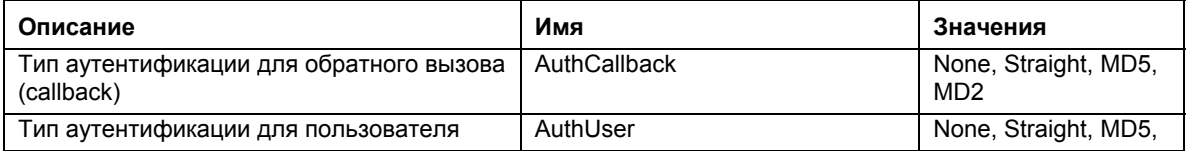

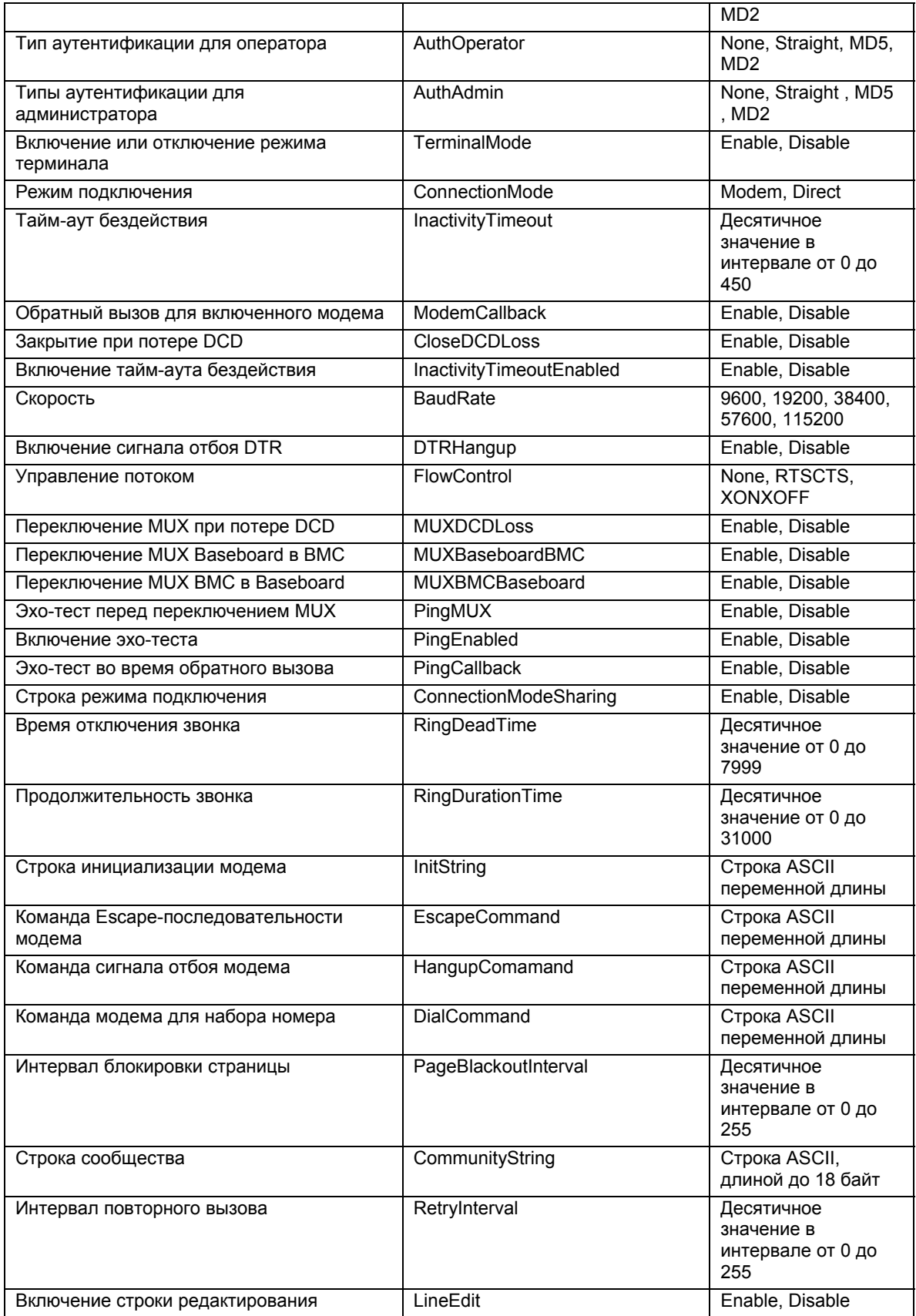

<span id="page-42-0"></span>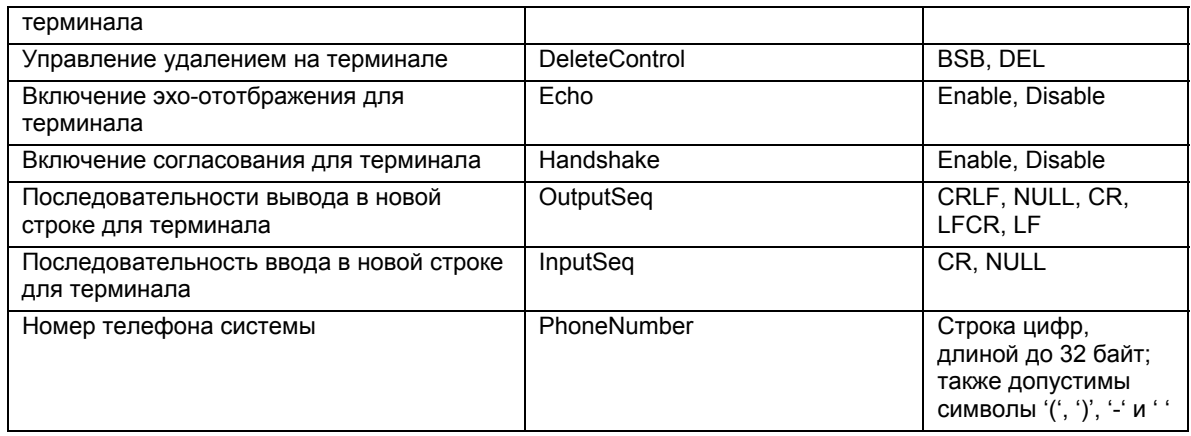

# **set –T BMC/pefFilter**

#### **Синтаксис:**

```
set –T BMC/pefFilter/<FilterTableIndex> 
Actions=DIAGINT|PCYCLE|RESET|PDDOWN|ALERT|NONE 
PolicyNumber=<значение>
```
#### **Описание:**

Команда *set –T BMC/pefFilter* используется для конфигурирования PEF-фильтров. Следующие аргументы обязательны.

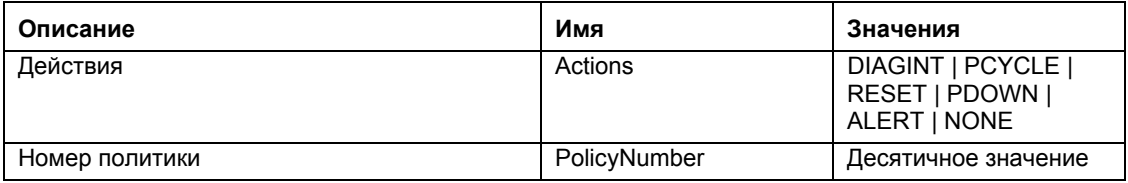

# **set –T BMC/pefPolicy**

#### **Синтаксис:**

```
set –T BMC/pefPolicy/<PolicyTableIndex > 
PolicyEnabled=Enable|Disable PolicyNumber=<значение> 
Policy=ALWAYS|NEXT_E|STOP|NEXT_C|NEXT_T ChannelID=<значение> 
DestinationTable=<значение>
```
#### **Описание:**

Команда *set –T BMC/pefPolicy* используется для конфигурирования элементов таблицы PEFполитики, которые управляют действиями в случае, если события определяются на основании фильтров событий. Следующие аргументы обязательны.

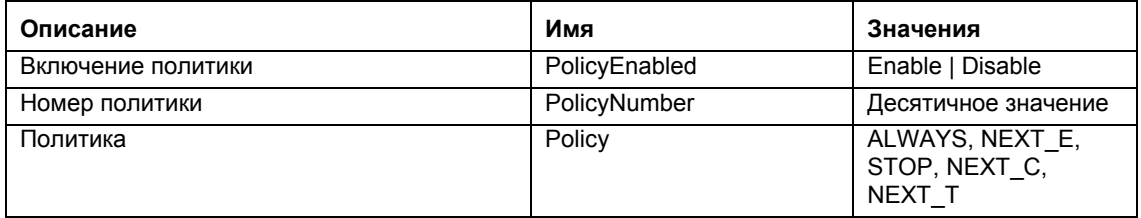

<span id="page-43-0"></span>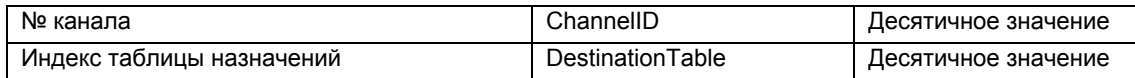

# **set –T BMC/solEnable**

#### **Синтаксис:**

```
set –T BMC/solEnable SOL=Enable|Disable 
PrivilegeLevel=User|Operator|Admin 
BaudRate=9600|19200|38400|57600|115200 RetryCount=<значение> 
RetryInterval=<значение>
```
#### **Описание:**

Команда *set –T BMC/solEnable* используется для конфигурирования параметров интерфейса SOL (последовательный через ЛС). Помните, что интерфейс SOL не поддерживается в системах мини-ВМС так, что после ввода этой команды в такой системе будет отображено сообщение о том, что такая команда не поддерживается. Следующие аргументы обязательны.

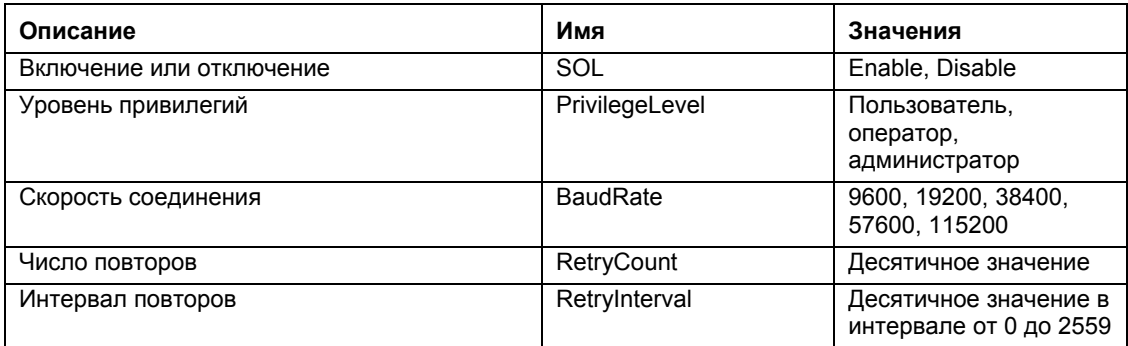

# **set –T BMC/user**

#### **Синтаксис:**

```
set -T BMC/user/<id_пользователя> UserName=<значение> Password=<значение>
```
#### **Описание:**

Команда *set –T BMC/user* используется для конфигурирования настроек пользователей. Следующие аргументы обязательны. Если id пользователя не указан, будут внесены изменения для текущего пользователя сеанса.

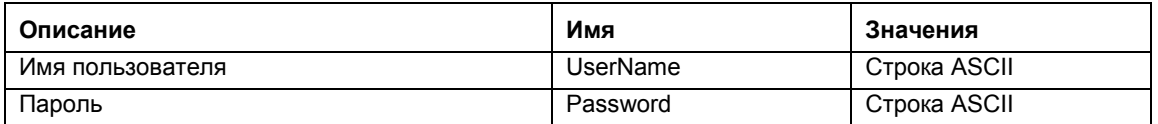

# **set –T BMC/userPrivilege**

**Синтаксис:** 

```
set -T BMC/userPrivilege/<id пользователя> ChannelID=<значение>
PrivilegeLevel=Callback|User|Operator|Admin|None
```
#### **Описание:**

Команда *set –T BMC/userPrivilege* используется для конфигурирования настроек доступа пользователей для канала. Помните, что уровень привилегий канала выше уровней привилегий пользователей. Следующие аргументы обязательны. Если id пользователя не указан, будут внесены изменения для текущего пользователя сеанса.

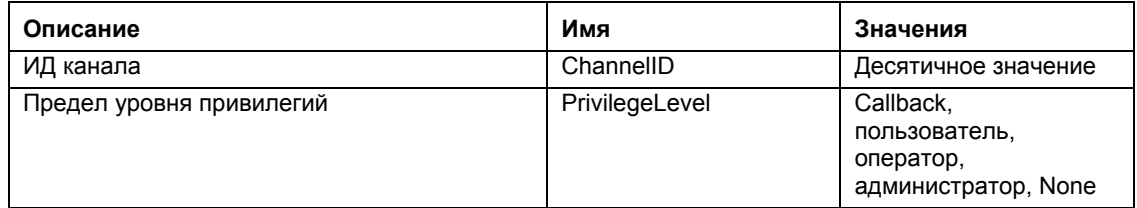

# **set –T BMC/userEnable**

#### **Синтаксис:**

```
set -T BMC/userEnable/<id пользователя> UserStatus=Enable|Disable
```
Команда *set –T BMC/userEnable* используется для включения или отключения учетной записи пользователя. Следующий аргумент обязателен. Если id пользователя не указан, будут внесены изменения для текущего пользователя сеанса.

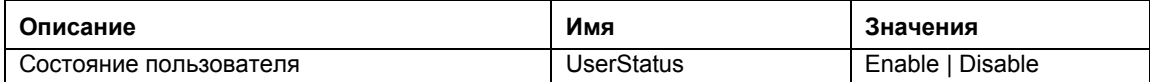

# **set –T BMC/prp**

#### **Синтаксис:**

set –T BMC/prp PowerRestorePolicy=Off|On|Restore

#### **Описание:**

Команда *set –T BMC/prp* используется для конфигурирования параметров питания в микропрограмме управления сервером. Следующие аргументы необходимы:

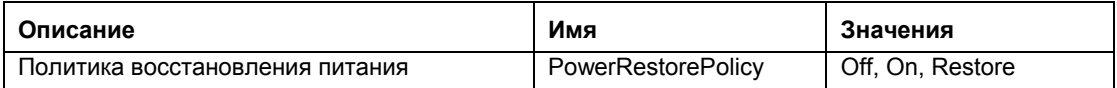

### **commit**

**Синтаксис:** 

commit

**Описание:** 

<span id="page-45-0"></span>Команда *commit* делает постоянными все временные значения, установленные описанными выше командами. Если по какой-либо причине произойдет ошибка установки одного из значений, команда продолжит работу для других значений. Если установка значения вызовет разрыв соединения, после восстановления сеанса будет выполнена попытка установки других значений. Если произойдет сбой и для этой попытки, значения не будут установлены, а оставшиеся временные настройки будут потеряны.

### **clear**

#### **Синтаксис:**

clear

#### **Описание:**

Команда *clear* выполняет очистку всех временных значений, установленных описанными выше командами.

<span id="page-46-0"></span>Программа установки автоматически устанавливается и запускается сетевой прокси, который включает работу интерфейса командной строки и функцию переназначения последовательного интерфейса через ЛС (Serial over LAN)<sup>[6](#page-46-3)</sup>. Прокси имеет название *dpcproxy*. Обычно прокси запускается автоматически при перезагрузке, так что нет необходимости в его запуске. По умолчанию сетевой прокси запускается без каких-либо аргументов командной строки. Однако, вы можете изменить аргументы автоматического запуска dpcproxy (см. страницу [31](#page-48-1) для получения подробной информации о параметрах командной строки для dpcproxy). Кроме того, вы можете вручную запустить или остановить и проверить работу установленного прокси.

<span id="page-46-1"></span>Все эти действия описываются в следующих разделах, в зависимости от операционной системы.

# **ПРИМЕЧАНИЕ**

<span id="page-46-2"></span>*Сетевой прокси устанавливается в виде одного исполняемого файла (dpcproxy.exe в Windows и dpcproxy в Linux) и может быть запущен из любого каталога. По умолчанию эта программа использует клиентский порт 623. Пока вы не измените номер порта с помощью параметра командной строки –p (см. таблицу на странице [31](#page-48-1)), для запуска прокси необходимы привилегии пользователей root/администратор. Вы можете установить сетевой прокси локально на каждый управляемый сервер или централизованно на главный сервер.* 

# **Изменение постоянных аргументов для сетевого прокси**

По умолчанию сетевой прокси запускается из командной строки без каких-либо аргументов (см. страницу [31](#page-48-1) для получения подробной информации о параметрах командной строки для dpcproxy). Однако вы можете добавить аргументы, которые будут использоваться при автоматическом запуске сетевого прокси во время перезагрузки системы (например, постоянно при загрузке системы). Для того чтобы изменения вступили в силу, нужно перезагрузить сетевой прокси. Если вы не перезагрузите сервер, вручную перезапустите сетевой прокси.

### **Windows**

-

Для отображения текущих постоянных аргументов введите в командной строке следующую команду:

dpcproxy -viewarg

Для изменения постоянных аргументов для сетевого прокси введите в командной строке следующую команду:

dpcproxy -argchg *аргументы*

<span id="page-46-3"></span> $6$  Последовательный интерфейс через ЛС не поддерживается в системах, в которых используется семейство мини-BMC PC87431x компании National Semiconductor.

<span id="page-47-0"></span>Например,  $\frac{1}{2}$  dpcproxy -argchg -p 623

См. страницу 31 для получения информации о команде фертоху и ее допустимых аргументах.

# **Linux**

Внесите изменения в файл /etc/rc.d/init.d/cliservice и укажите в нем аргументы командной строки для команды dpcproxy. Аргументы, указанные в файле cliservice, будут использоваться при перезапуске сетевого прокси или при перезагрузке системы. Для того чтобы изменения вступили в силу, нужно перезагрузить сетевой прокси. Если вы не перезагрузите сервер, вручную перезапустите сетевой прокси.

Для добавления аргументов командной строки отредактируйте следующую строку /usr/local/cli/dpcproxy в файле /etc/rc.d/init.d/cliservice, указав необходимые параметры, в соответствии с синтаксисом, описанным на странице 31. Далее приведен пример измененной командной строки cliservice (см. страницу 31 для получения подробной информации об аргументах командной строки dpcproxy): /usr/local/cli/dpcproxy -p  $623$  -e

# Запуск установленного сетевого прокси вручную

Если служба/демон сетевого прокси сейчас остановлены (умышленно или в связи с проблемами) и вы хотите перезапустить его без перезагрузки системы, используйте один из следующих способов:

# **Windows**

Вы можете запустить, остановить или проверить работу сетевого прокси в среде Windows, используя любой из следующих способов:

- Используйте диспетчер управления службами для проверки состояния, запуска или останова прокси.
- Используйте панель управления для доступа к окну "Администрирование". В этом окне дважды щелкните "Службы". В окне "Службы" вы можете остановить, запустить или изменить свойства службы.
- В командной строке вы можете ввести команду "net start" без параметров для отображения списка работающих служб. Для запуска и останова службы вы можете использовать следующие команды (помните, что вы не можете вводить аргументы dpcproxy для указанной ниже команды net start): net start dpcproxy net stop dpcproxy

# Linux

Вы можете запустить, остановить или проверить работу сетевого прокси из консоли Linux:

Проверьте работу прокси с помощью команды  $\bullet$ /etc/rc.d/init.d/cliservice status

- <span id="page-48-0"></span>• Если прокси не работает, вы можете запустить его с помощью команды /etc/rc.d/init.d/cliservice start
- Если прокси работает, вы можете остановить его с помощью команды /etc/rc.d/init.d/cliservice start
- Если прокси работает, вы можете перезапустить его с помощью команды /etc/rc.d/init.d/cliservice start

# <span id="page-48-1"></span>Синтаксис команды dpcproxy

Программа фергоху используется для установки, удаления или изменения параметров службы прокси. Команда dpccli подключает пользователя к службе прокси и открывает окно командной строки. См. Синтаксис команды dpccli, на стр. 6, для получения дополнительной информации о команде dpccli.

Обычно вам не требуется вводить команду dpcproxy, так как процесс установки выполняет запуск прокси автоматически в качестве службы или программы-демона. Однако, если вам нужно перезапустить или переустановить службу, или добавить для нее постоянные аргументы для автоматического запуска (см. страницу 29), используете представленный ниже синтаксис командной строки.

Далее приведен синтаксис командной строки, а каждый из параметров описан в следующей таблице.

```
dpcproxy \{ -? | -h \} | -f [-p nop] [-L] [-1 s B K] [-dкаталог файла журнала] [-u] [-nv] [-e] [-la попытки] } | { -argchg аргументы | -
viewarg |
\{ -redirectexit \text{ <i>CMMBOJIBI BBIXOJA</i> } \| \{ encrypt [ALL | NONE] \} | -a | -g | -s \|\{-\text{install } [\text{aprymerr}]\ | -\text{uninstall }\}
```
#### Примеры:

dpcproxy -install -encrypt ALL (устанавливает прокси в Windows)

dpcproxy  $-f$  -p 9001

dpcproxy -argchg -d C:/dpccli.log

# **ЗАМЕЧАНИЯ**

Параметры - install и -uninstall применяются только в Windows, так как они обычно используются для установки или удаления службы сетевого прокси в среде Windows. Кроме того, параметры -argchg и -viewarg также используются только в Windows (см. таблицу далее).

# Параметры командной строки dpcproxy

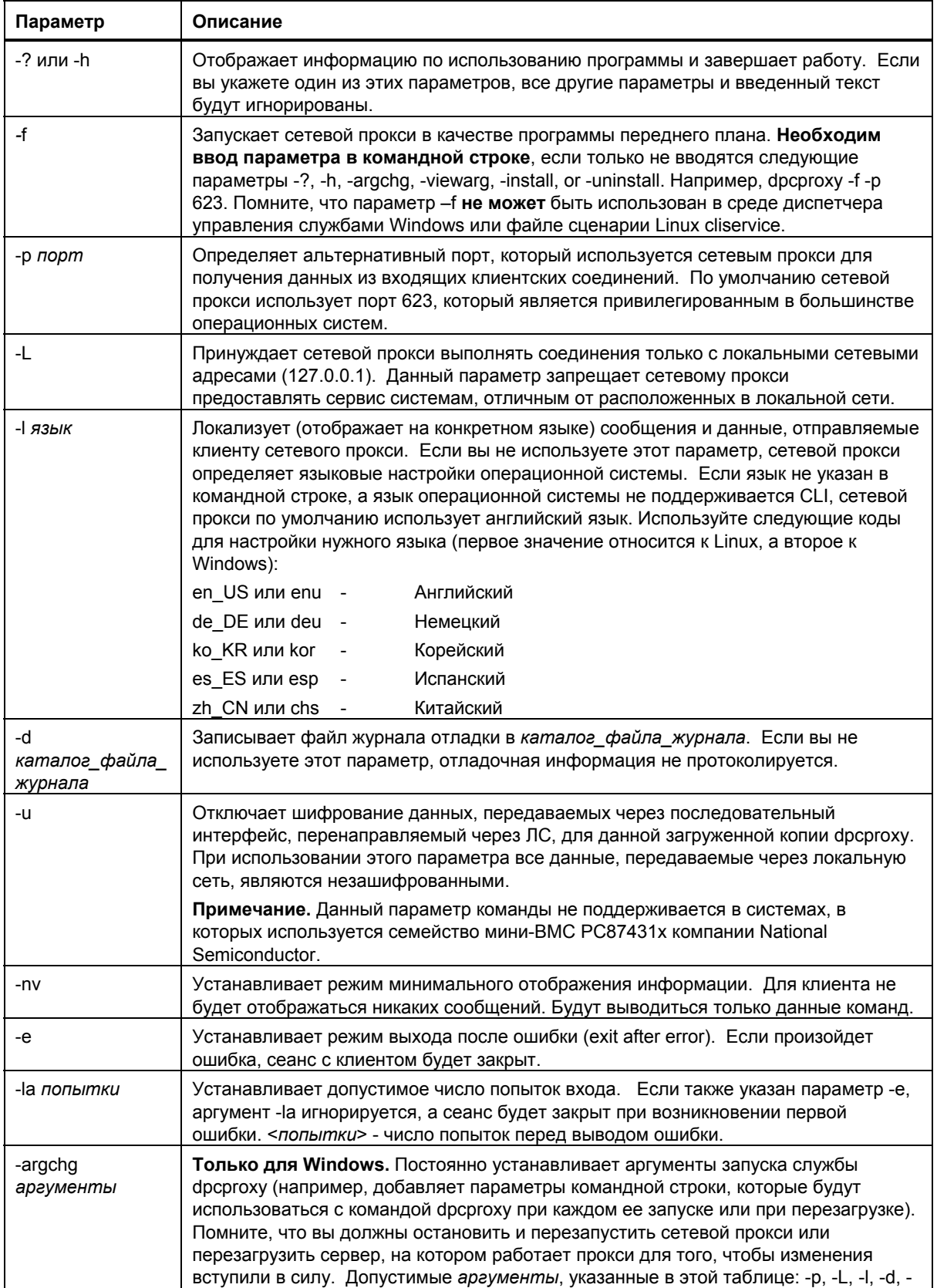

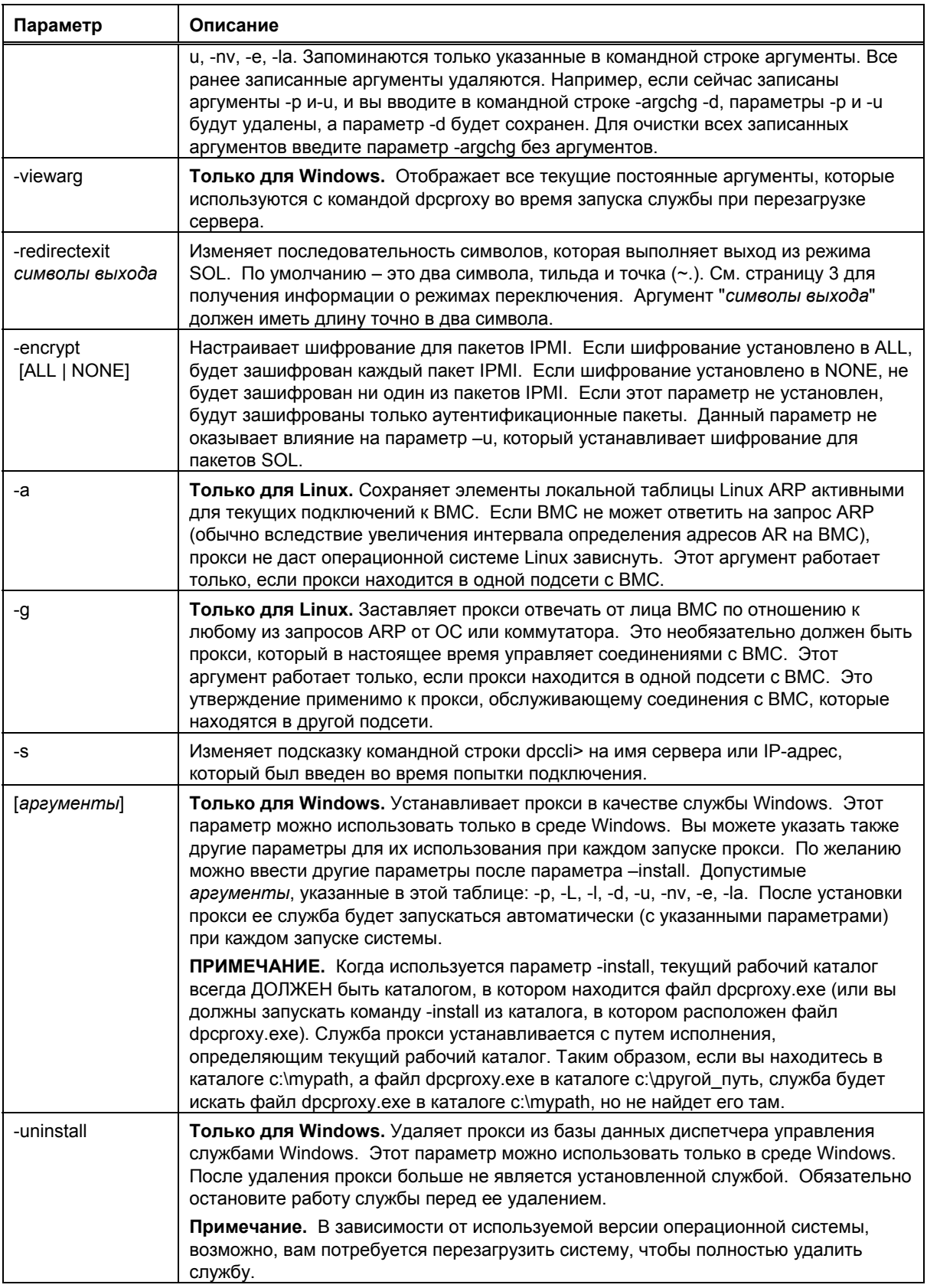

# <span id="page-51-0"></span>**Приложение. Инструкции по установке**

DPCCLI обычно устанавливается во время установки ПО Intel® Server Manager. Дополнительную информацию см. в инструкциях, прилагаемых к Intel Server Manager. В этом приложении системные администраторы могут найти сведения об установке службы DPCCLI вручную.